НАУЧНО-ПРОИЗВОДСТВЕННАЯ ФИРМА

# KOHTDÄ

СИСТЕМЫ УПРАВЛЕНИЯ ТЕХНОЛОГИЧЕСКИМИ ПРОЦЕССАМИ

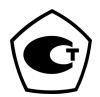

Тип средств измерений Регуляторы микропроцессорные измерительные МЕТАКОН серии ХХХХ утвержден приказом Федерального агентства по техническому регулированию и метрологии № 1197 от 27.12.2012 г. Регистрационный № 52275-12. Свидетельство RU.C.32.011.A № 49353 от 29.12.2012 г. Срок действия до 21.11.2022 г.

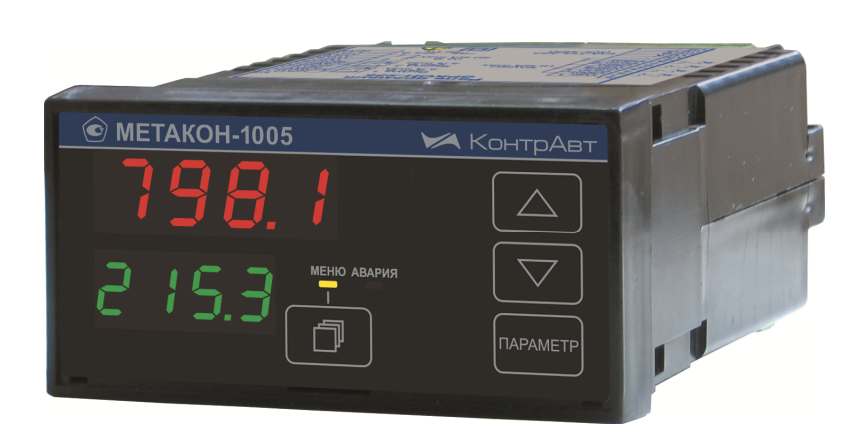

**Регуляторы микропроцессорные измерительные**

# **МЕТАКОН-1005**

# **Паспорт**

ПИМФ 421243.110 ПС Версия 6.0

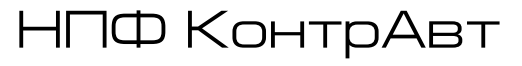

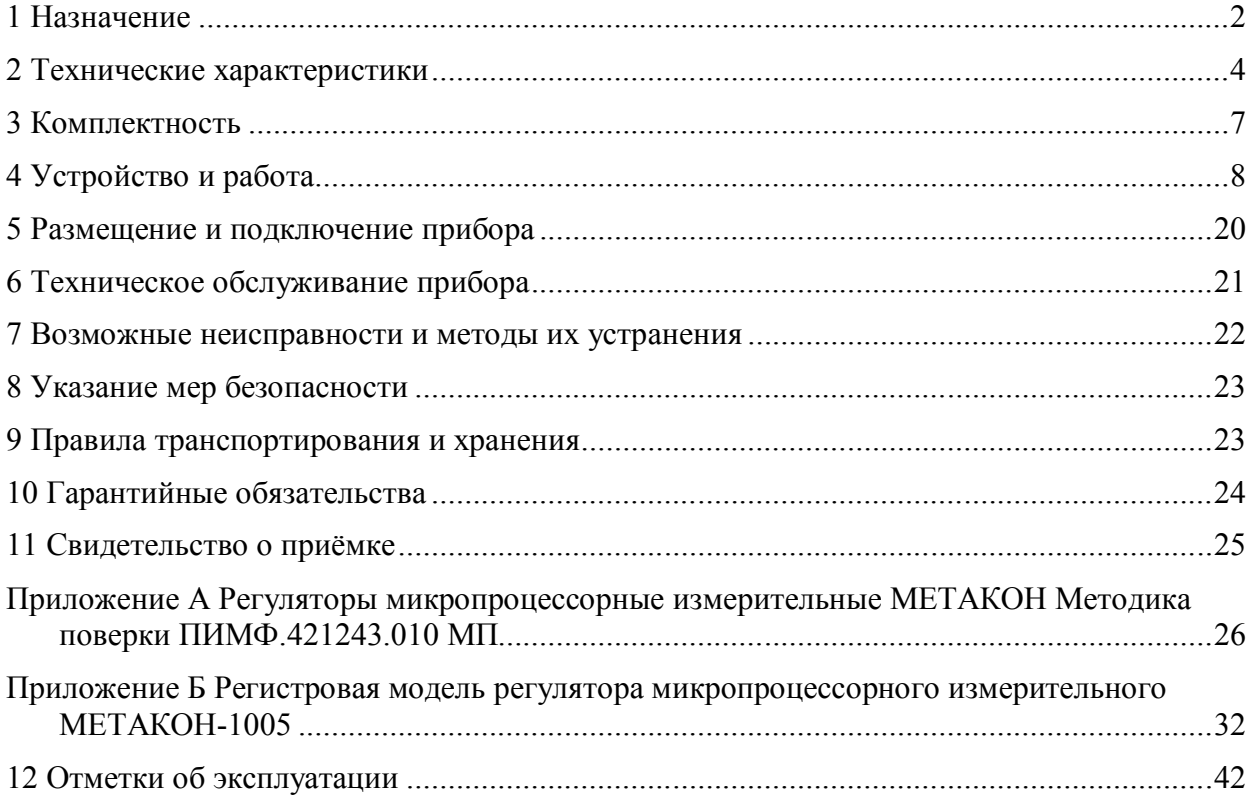

# Содержание

Настоящий паспорт предназначен для ознакомления с устройством, принципом действия, конструкцией, эксплуатацией, техническим обслуживанием и поверкой **измерителя МЕТА-КОН-1005** (в дальнейшем – прибор), входящего в серию регуляторов микропроцессорных измерительных МЕТАКОН. Прибор выпускается по техническим условиям ПИМФ.421243.010 ТУ.

#### **Обозначение при заказе:**

# **МЕТАКОН-1005-Х-Х**

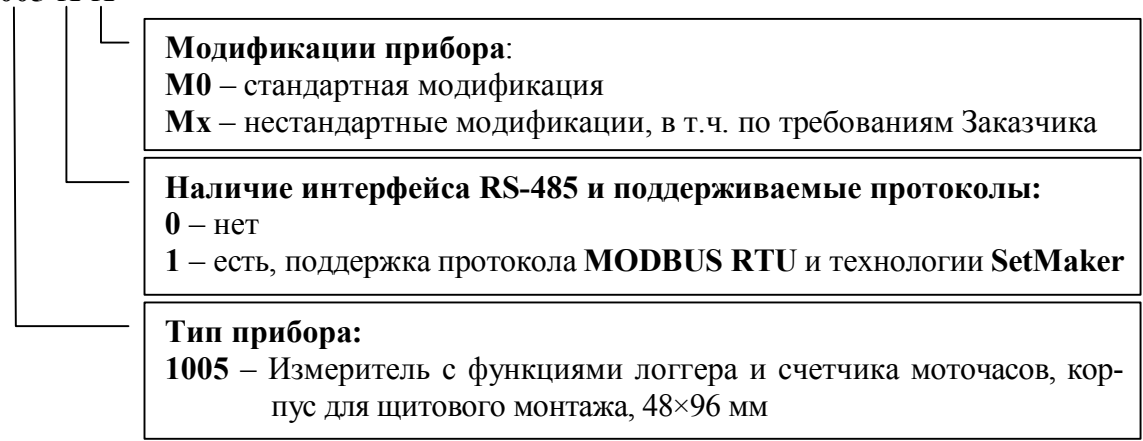

**Пример заказа**: **МЕТАКОН**-**1005**-**1**-**М0** – измеритель с функциями логгера и счетчика моточасов с интерфейсом RS-485 и поддержкой протокола **MODBUS RTU** и технологии **SetMaker,** стандартная модификация.

# **1 Назначение**

Приборы **МЕТАКОН-1005** предназначены для построения автоматических систем измерения технологических параметров. Приборы измеряют и отображают на 4-х разрядном дисплее сигналы термоэлектрических преобразователей (термопар, ТП), термопреобразователей сопротивления (ТС), унифицированные сигналы тока и напряжения, а также обеспечивают обмен данными по сети RS-485.

# **1.1 Выполняемые функции**

- измерение аналоговых входных сигналов термопар, термопреобразователей сопротивления, унифицированных сигналов напряжения и тока (универсальный вход);
- отображение измеренного сигнала на четырехразрядном семисегментном светодиодном дисплее высокой яркости;
- программный выбор типа входного сигнала;
- линеаризация НСХ первичных термопреобразователей, индикация результата измерения температуры в градусах Цельсия;
- компенсация термо-ЭДС холодного спая термопар;
- масштабирование унифицированных сигналов и отображение результата измерения в единицах физических величин;
- коррекция результатов измерения путем смещения на фиксированную величину;
- функция извлечения квадратного корня для унифицированных входных сигналов;
- цифровая фильтрация измеренного сигнала для подавления помех;
- фиксация в энергонезависимой памяти максимального и минимального значения измеренного технологического параметра с момента сброса, возможность просмотра и сброса этих значений (функция логгера);
- подсчет времени включенного состояния прибора (в сутках) (функция счетчика моточасов);
- диагностика аварийных ситуаций и визуальная сигнализация по результатам диагностики;
- формирование пользователем набора параметров, входящих в состав оперативного меню;
- защита параметров прибора от несанкционированного изменения (два уровня доступа, ограниченных разными паролями);
- сохранение значений параметров прибора в энергонезависимой памяти прибора при отключении питания;
- формирование гальванически изолированного питания 24 В для внешних датчиков;
- обмен информацией с головным сетевым устройством по интерфейсу RS-485 на скоростях до 115,2 кбод (для модификаций с интерфейсом). Поддержка протокола Modbus RTU;
- гальваническая изоляция входов, интерфейса и питания между собой.

# **1.2 Область применения**

системы измерения и сбора данных в технологических процессах в машиностроительной, металлургической, химической, перерабатывающей, пищевой, нефтяной и других отраслях промышленности, а также научных исследованиях.

#### **Внимание! По специальному заказу могут быть выпущены приборы с индивидуальными (нестандартными) характеристиками.**

Прибор позволяет решать следующую типовую задачу:

- измерение и индикация значения технологического параметра;
- обмен данными по интерфейсу (для модификаций приборов с интерфейсом RS-485);
- диагностика аварийных ситуаций;
- регистрация минимального и максимального значения технологического параметра (функция логгера);
- регистрация продолжительности включенного состояния прибора (функция счетчика моточасов);
- передача данных в Накопитель-архиватор **DataBox** (для модификаций приборов с интерфейсом RS-485);
- питание внешних устройств источником 24 В, встроенным в прибор.

# 2 Технические характеристики

#### $2.1$ Метрологические характеристики

### 2.1.1 Основная погрешность

Пределы основной допускаемой погрешности измерения напряжения, тока и сопротивле-

Допустимые типы входных аналоговых сигналов (по ГОСТ 26.011), термопар (по ГОСТ Р 8.585-2001) термопреобразователей сопротивления (по ГОСТ 6651-2009), диапазоны входных сигналов, а так же пределы основной допускаемой погрешности измерения для конкретных типов входных сигналов приведены в Таблице 1.

Таблица 1 - Типы и диапазоны входных сигналов напряжения, тока, сопротивления и температуры

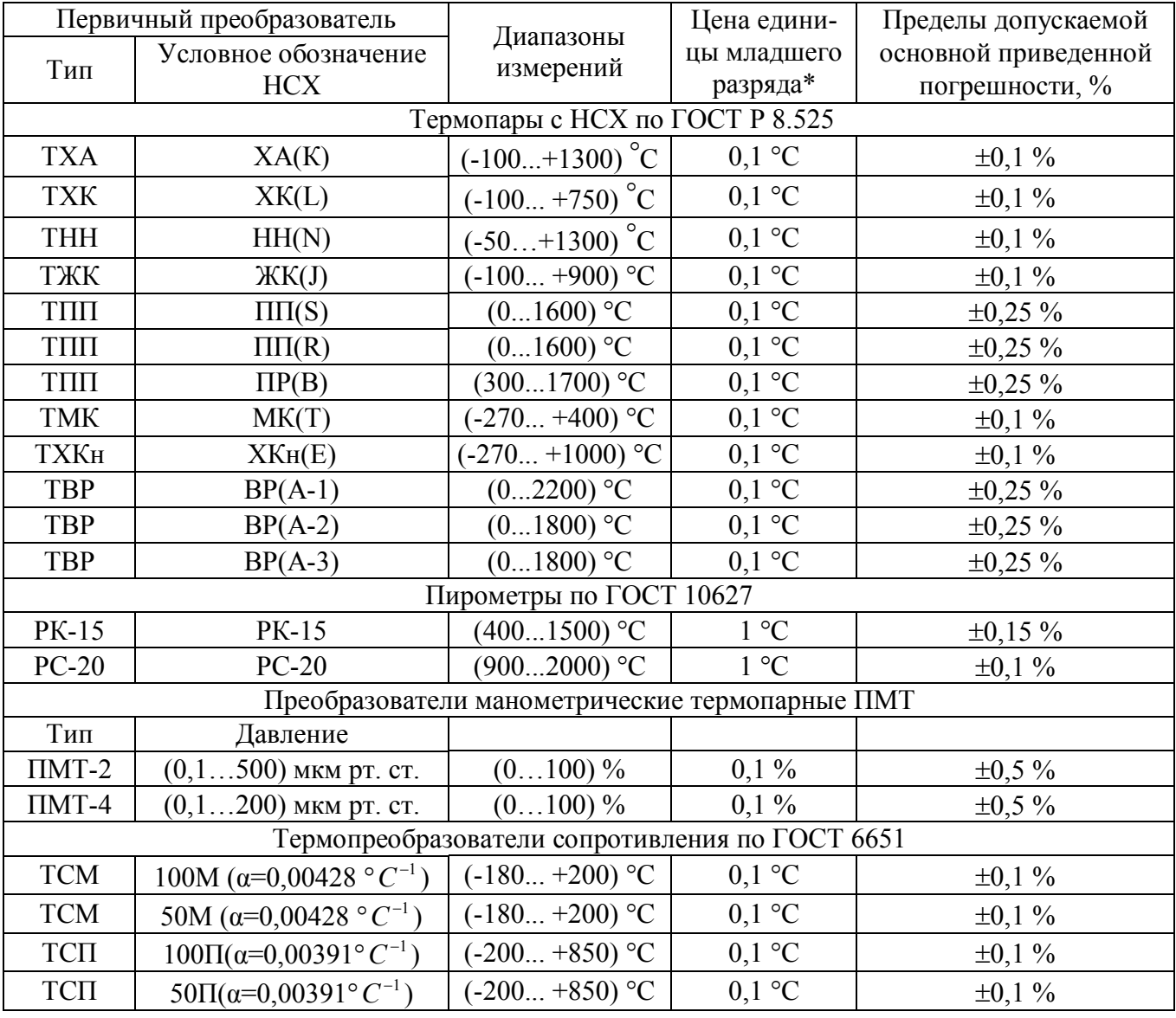

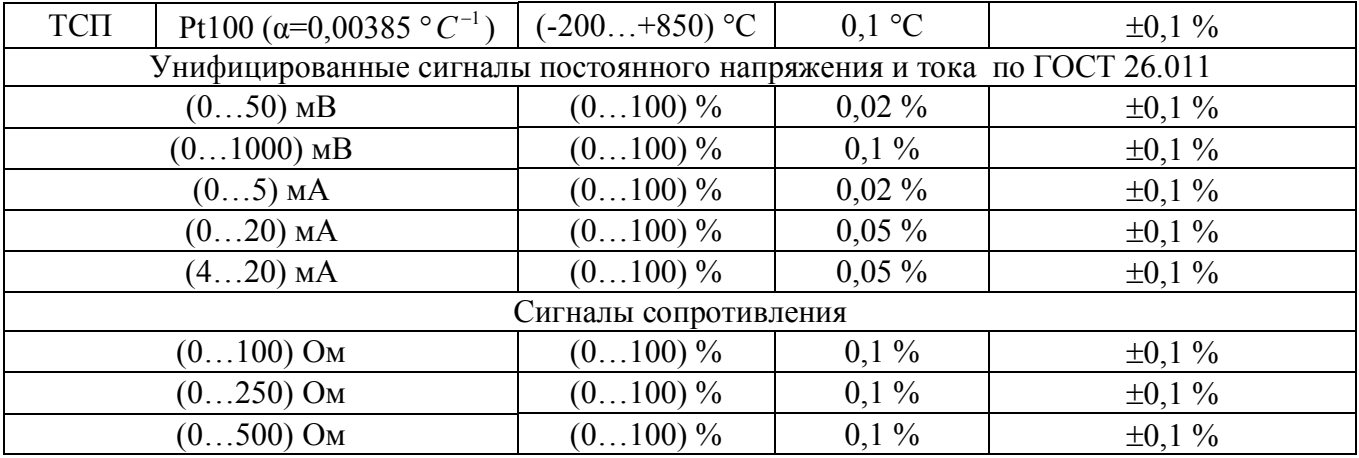

**Примечание 1**: При температурах выше 1000 °С и ниже минус 100 °С цена единицы младшего разряда равна 1 °С.

**Примечание 2**:  $\pm 0.15$  мкм рт. ст. от 0 до 1 мкм рт. ст.,  $\pm 0.5$  мкм рт. ст. от 1 до 30 мкм рт. ст.,  $\pm$ 3 мкм рт. ст. от 30 до 90 мкм рт. ст.,  $\pm$ 17 мкм рт. ст. от 90 до 200 мкм рт. ст.,  $\pm$ 80 мкм рт. ст. от 200 до 500 мкм рт. ст.

#### **2.1.2 Дополнительная погрешность**

Пределы дополнительной допускаемой погрешности измерения, вызванной изменением температуры окружающего воздуха от нормальной (23 ± 5) °С до любой температуры в пределах рабочего диапазона, не превышает 0,25 предела основной допускаемой погрешности на каждые 10 °С изменения температуры.

Пределы дополнительной допускаемой погрешности, вызванной изменением температуры холодного спая термопары во всем диапазоне рабочих температур, не превышает  $\pm 1$  °C.

**2.1.3** Интервал между поверками прибора **– 2 года**.

#### **2.2 Эксплуатационные характеристики**

#### **2.2.1 Характеристики измерительного входа**

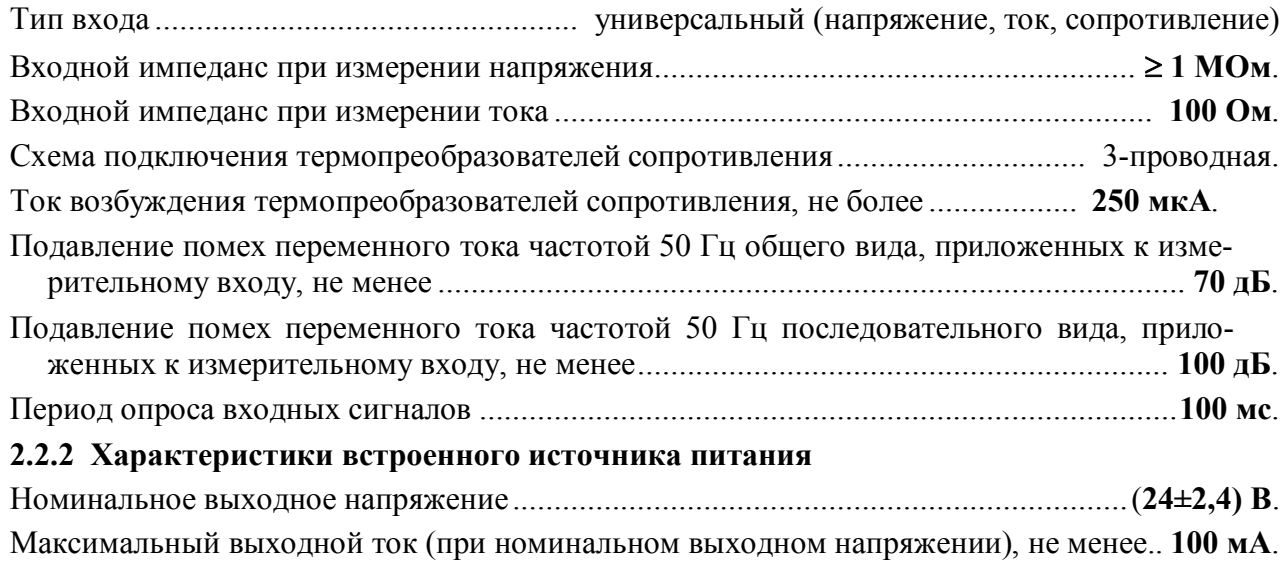

Защита от короткого замыкания и перегрузки по току....................................................... **есть**.

Ограничение тока в режиме защиты от короткого замыкания на уровне, не более......**150 мА**. Нестабильность выходного напряжения в диапазоне токов нагрузки от 0 до 100 мА.. **±10 %**. Нестабильность выходного напряжения в диапазоне температур от 0 до 50 ºС............ **±10 %**. Нестабильность выходного напряжения в диапазоне напряжений питания прибора от 85 до 265 В .. ...................................................................................................................... **±10 %**.

**Примечание**: Встроенный источник предназначен для питания внешних датчиков.

# **2.2.3 Сетевой интерфейс**

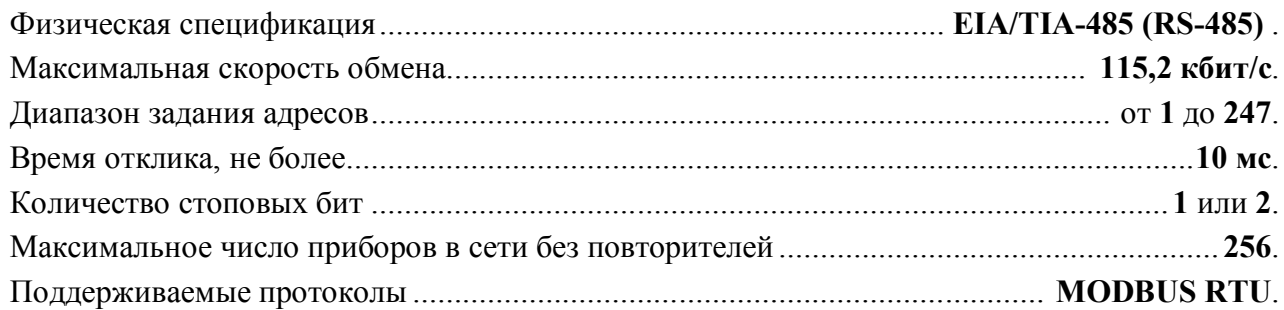

# **2.2.4 Гальваническая изоляция**

Гальванически изолированные цепи: измерительный вход, интерфейс RS-485, встроенный источник питания 24 В, цепи питания прибора.

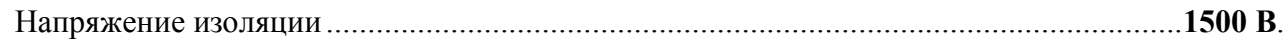

#### **2.2.5 Питание прибора**

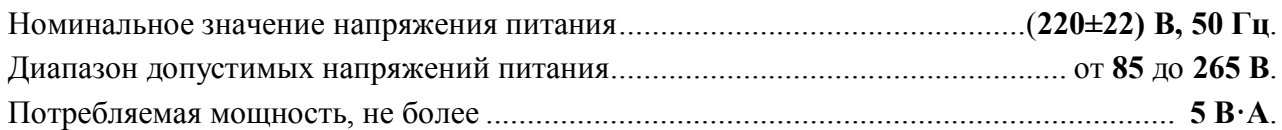

#### **2.2.6 Характеристики помехозащищенности по параметрам электромагнитной совместимости (ЭМС)**

Характеристика помехозащищенности приведена в таблице 2.

Таблица 2 – Характеристика помехозащищенности по параметрам ЭМС

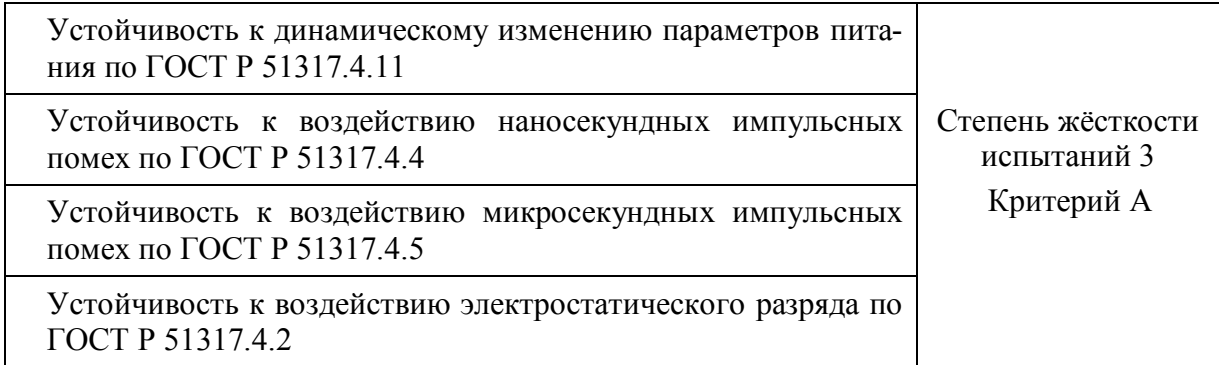

# **2.2.7 Требования электробезопасности**

Соответствие требованиям электробезопасности по ГОСТ 12.2.007.0 ........................ класс **II**.

# **2.2.8 Установление режимов**

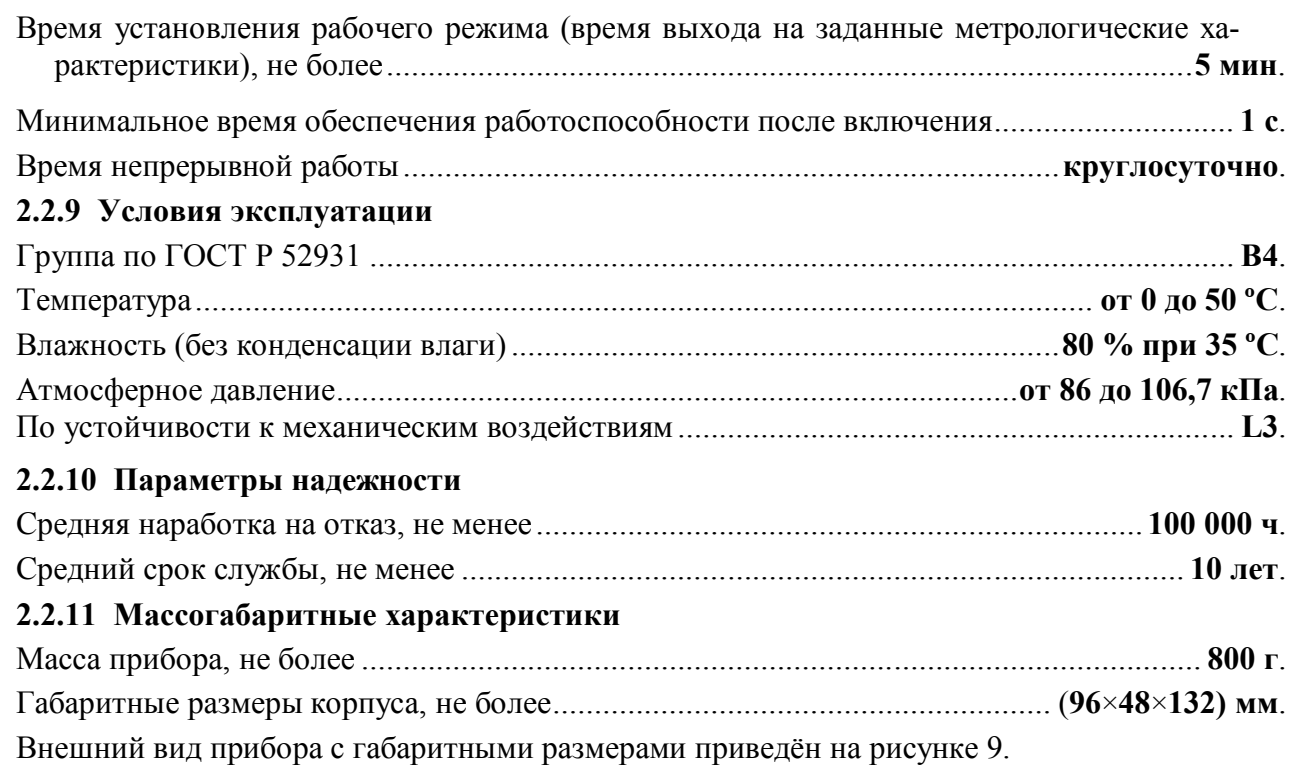

# **3 Комплектность**

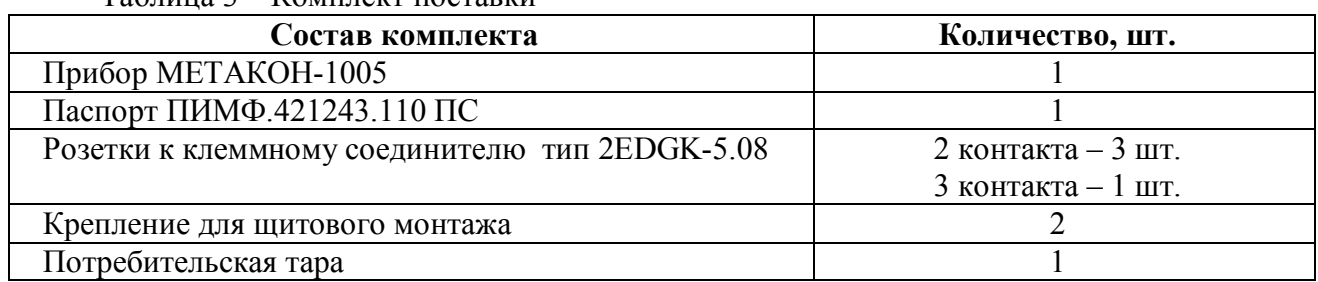

Таблица 3 – Комплект поставки

# **4 Устройство и работа**

# **4.1 Органы индикации и управления**

Передняя панель прибора МЕТАКОН-1005 изображена на рисунке 1 Назначение органов индикации и управления приведены в таблице 4.

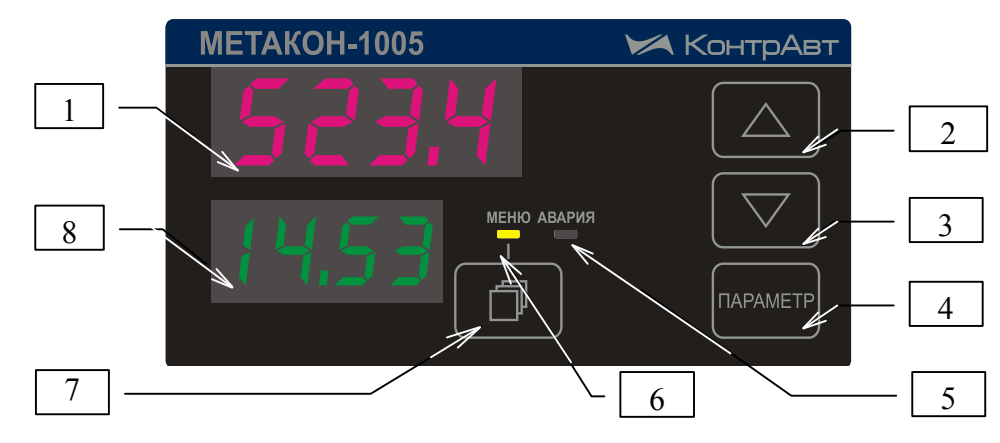

Рисунок 1 **–** Передняя панель прибора МЕТАКОН-1005

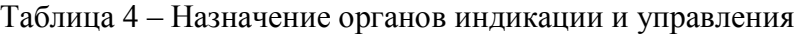

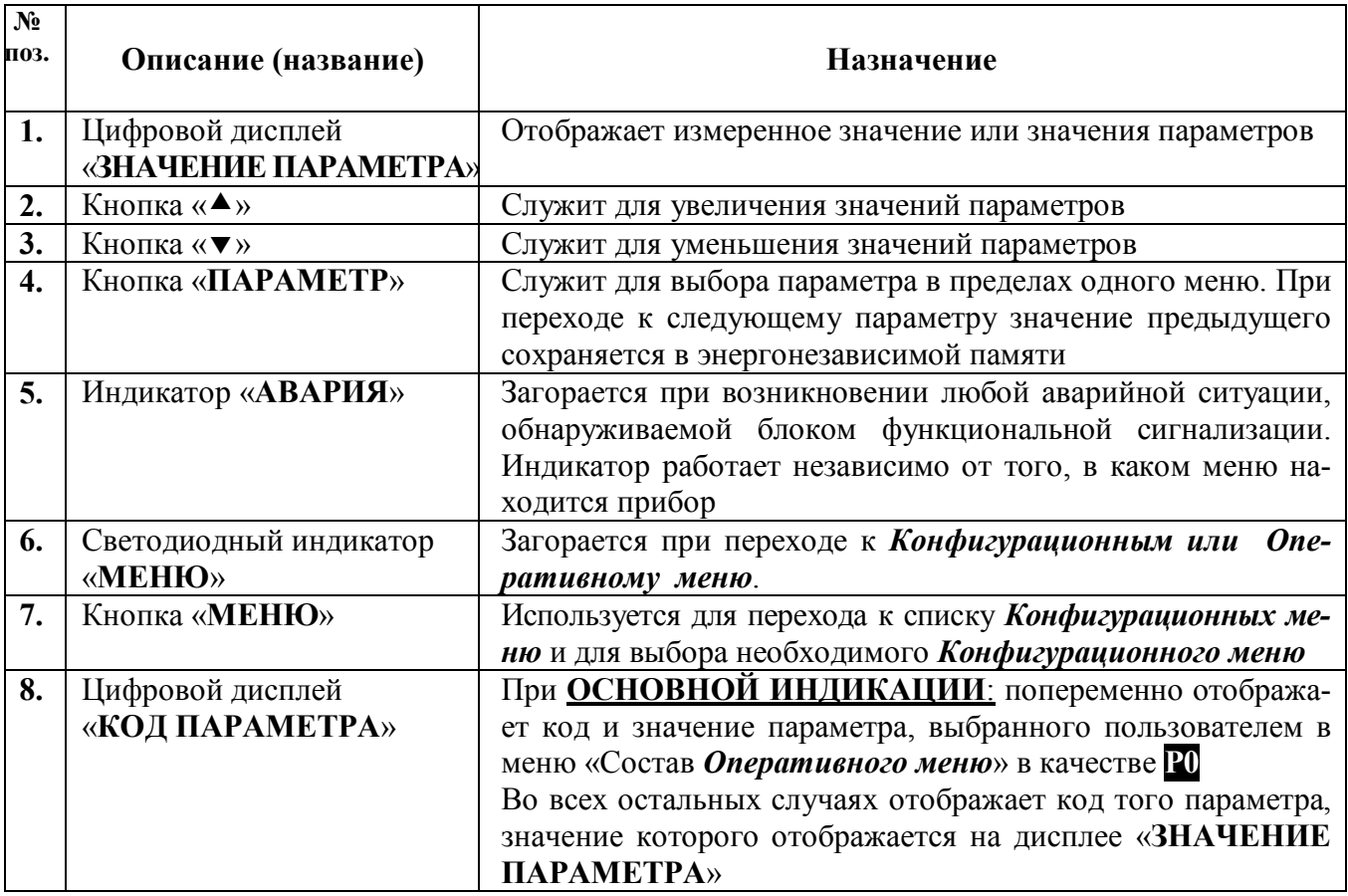

#### **4.2 Функциональная схема прибора**

Функциональная схема прибора представлена на рисунке 2. У каждого функционального блока указаны параметры, которые к нему относятся и которые пользователь может задавать при конфигурировании.

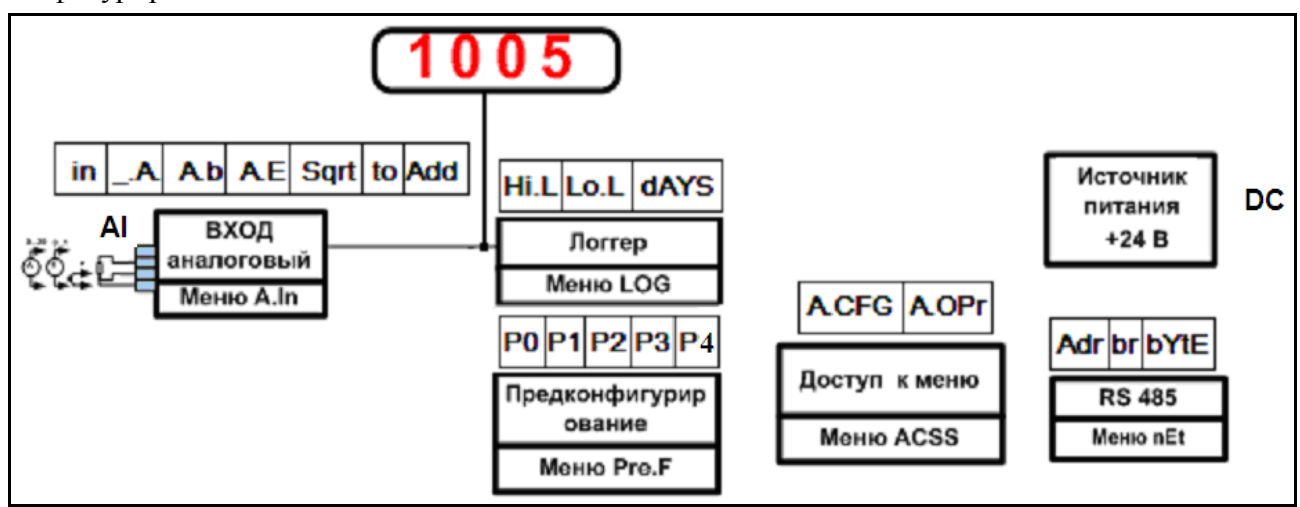

Рисунок 2 – Функциональная схема прибора МЕТАКОН-1005

#### **4.3 Принципы функционирования прибора**

#### **4.3.1 Измерительный вход**

В приборе реализован одноканальный универсальный измерительный вход, который обеспечивает работу со всеми типами аналоговых сигналов.

#### **4.3.2 Преобразование входного сигнала**

Сигналы от термопреобразователей сопротивления и термопар преобразуются в соответствии с НСХ в значение измеренной температуры, которое отображается на цифровом дисплее «**ЗНАЧЕНИЕ ПАРАМЕТРОВ**» (см. поз. 1 рисунка 1). При использовании термопары температура «холодного спая» измеряется с помощью датчика, встроенного в клеммный соединитель, и в результат измерения вносится соответствующая поправка.

Тип входного сигнала устанавливается пользователем при **КОНФИГУРИРОВАНИИ,** код параметра In (см. таблицу 6).

При работе с источниками унифицированного сигнала (напряжение или ток) и с сигналами сопротивления, входной сигнал преобразуется в значение измеренного технологического параметра, которое отображается на цифровом дисплее в единицах физической величины. Преобразование осуществляется по линейному закону с помощью масштабных коэффициентов **A.b** и **A.E**, задаваемых пользователем при **КОНФИГУРИРОВАНИИ**. Входной сигнал **Sтек** преобразуется в измеренное значение *Т***изм** (отображается на дисплее) по формуле (1):

$$
T_{u_{3M}} = A.b + \frac{A.E - A.b}{S_{\text{max}} - S_{\text{min}}} \cdot (S_{\text{max}} - S_{\text{min}}),
$$
 (1)

где: **A.b** – значение технологического параметра, соответствующее нижней границе входного сигнала **Smin**;

**A.E** – значение технологического параметра, соответствующее верхней границе входного сигнала **Smax**;

**Sтек** – текущее значение входного сигнала;

**Smin**, **Smax** – соответственно нижняя и верхняя границы входного сигнала (см. таблицу 1 для сигналов тока и напряжения).

**Пример:** Датчик давления преобразует давление в диапазоне от 0 атм. до 8 атм. в унифицированный токовый сигнал от 4 до 20 мА. Для того, чтобы на дисплее прибора давление отображалось в единицах физической величины (в нашем случае **атм.**) параметры прибора необходимо настроить следующим образом:

- входной сигнал унифицированный сигнал тока от 4 до 20 мА (**In** = 4-20);
- положение десятичной точки два знака после запятой  $(X = 0.00)$ ;
- значение технологического параметра, соответствующее нижней границе входного сигнала 4 мА, равно 0 атм. (**A.b** = 0.00);
- значение технологического параметра, соответствующее верхней границе входного сигнала 20 мА, равно 8 атм. (**A.Е** = 8.00).

В соответствии с этими настройками давление, например, 2 атм., которое датчик давления преобразует в ток 8 мА, на дисплее прибора отобразится как 2.00.

#### **4.3.3 Функция нелинейного преобразования**

В приборе предусмотрена возможность дополнительного нелинейного преобразования измеренного сигнала – извлечения квадратного корня. Данная функция устанавливается при **КОНФИГУРИРОВАНИИ,** код параметра **Sqrt** (см. таблицу 6) и распространяется только на унифицированные сигналы.

Функция нелинейного преобразования может использоваться при измерении расхода жидкостей и газов с помощью стандартных сужающих устройств. Принцип измерения расхода заключается в измерении перепада давления на сужающем устройстве, установленном в сечении трубопровода. Обычно, выходным сигналом дифференциального манометра, измеряющего перепад давления на сужающем устройстве, является унифицированный сигнал. Общий вид зависимости между расходом и разностью давлений определяется формулой (2):

Если функция извлечения квадратного корня активирована, то значение технологического параметра (расхода), выводимое на дисплей вычисляется следующим образом:

$$
Q = A.b + \sqrt{X} \cdot (A.E - A.b), \tag{2}
$$

где: Q – расход жидкости или газа через сужающее устройство;

A.b – имеет смысл РАСХОДА при минимальном сигнале от датчика перепада давления (дифференциального манометра);

A.E – имеет смысл РАСХОДА при максимальном сигнале от датчика перепада давления;

$$
X = \frac{S_{\text{max}} - S_{\text{min}}}{S_{\text{max}} - S_{\text{min}}}
$$
 – текущее значение сигнала от датчика перепада давления, нормированно-

го к диапазону от 0 до 1.

**Примечание**: Если в качестве источников входных сигналов выбраны термопреобразователи сопротивления или термопары, то параметры **A.b**, **A.Е**, **Sqrt** не отображаются в конфигурационном меню.

# **4.3.4 Цифровая фильтрация измеренного сигнала**

В условиях производства сигнал первичного датчика подвергается воздействию различного рода помех. Для ослабления влияния помех в приборе предусмотрена низкочастотная цифровая фильтрация результатов измерения. Цифровая фильтрация сглаживает высокочастотные колебания результата измерения, тем самым, увеличивая помехозащищенность прибора. Вместе с тем, цифровая фильтрация увеличивает инерционность измерения. На рисунке 3 приведены результаты измерения при скачкообразном изменении технологического параметра в отсутствии цифрового фильтра и при его наличии. **А** – изменение технологического параметра; **t<sup>0</sup>** – постоянная времени цифрового фильтра. Постоянная времени цифрового фильтра устанавливается при **КОНФИГУРИРОВАНИИ,** код параметра **t0** (см. таблицу 6).

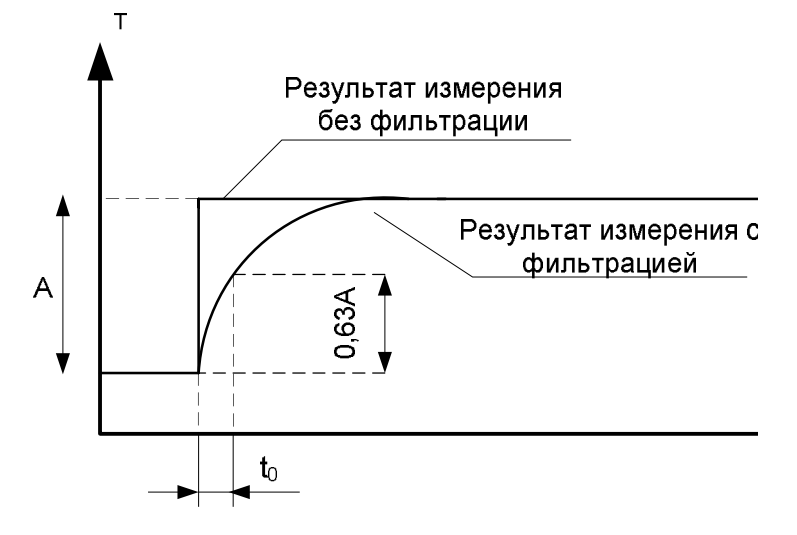

Рисунок 3 – График, показывающий влияние цифровой фильтрации результата измерения

# **4.3.5 Сдвиг результата измерения**

Функция сдвига результата измерения позволяет вносить коррекцию в результат измерения технологического параметра путем добавления постоянной величины к этому результату. Сдвиг результата измерения устанавливается при **КОНФИГУРИРОВАНИИ,** код параметра **Add** (см. таблицу 6).

Эта функция обычно используется в следующих случаях:

- необходимо компенсировать погрешность измерения, которая внесена соединительными проводами при работе с термопреобразователями сопротивления, особенно, при двухпроводной схеме подключения;
- необходимо компенсировать статическую погрешность датчика температуры,
- необходимо компенсировать статический градиент температуры в защитном чехле датчика или в его окрестности.

# **4.3.6 Функциональная сигнализация**

В процессе работы прибор постоянно производит самотестирование для обнаружения аварийных ситуаций. Функциональная сигнализация срабатывает при наличии аварийных ситуаций и выдает соответствующие сообщения на цифровой дисплей прибора.

Прибор обнаруживает следующие аварийные ситуации:

- обрыв линии подключения первичного датчика или выход измеряемого параметра за пределы диапазонов, приведенных в таблице 1 (в этом случае на измерительном индикаторе периодически появляется сообщение **Er.A.)**;
- выход из строя датчика «холодного» спая (в этом случае на измерительном индикаторе периодически появляется сообщение **Er.d.)**;
- нарушение целостности параметров настройки прибора в энергонезависимой памяти (в этом случае на измерительном индикаторе периодически появляется сообщение Er.EP.);
- нарушение целостности калибровочных данных прибора в энергонезависимой памяти (в этом случае на измерительном инликаторе периолически появляется сообщение Er.CP.)

При возникновении аварийной ситуации начинает мигать светодиодный индикатор «Авария».

#### 4.3.7 Логгер

Прибор выполняет функции логгера – фиксирует в памяти прибора минимальное и максимальное значения технологического параметра, которые были измерены прибором с момента последнего сброса показаний логгера (см. таблицу 7).

Функция логгера проиллюстрирована на рисунке 4.

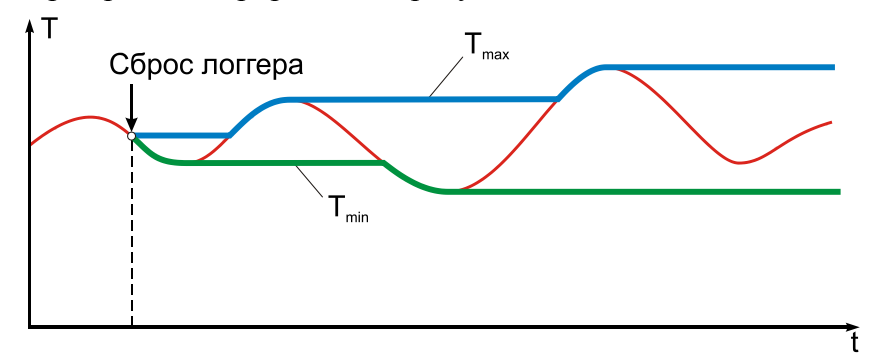

Рисунок 4 – Функция логгера прибора

#### 4.3.8 Счетчик моточасов

Прибор содержит счётчик моточасов, который фиксирует суммарное время включенного состояния прибора, выраженное в сутках. Данная функция позволяет оценить время работы оборудования, связанного с прибором общим питанием.

# 4.3.9 Интерфейс EIA/TIA-485 (RS-485)

Модификация МЕТАКОН-1005-1-МХ обладает программно-аппаратной поддержкой интерфейса EIA/TIA-485 (RS-485) (протокол MODBUS RTU). Прибор работает по принципу запрос-ответ, выполняя в информационной сети роль ведомого (SLAVE).

Параметры интерфейса устанавливаются при КОНФИГУРИРОВАНИИ, конфигурационное меню  $\overline{mN}$  (см. таблицу 8).

Наличие интерфейса позволяет использовать прибор для работы в сети в составе систем сбора данных и управления. Простейшая система сбора данных может быть построена на базе накопителя-архиватора **DataBox**. Кроме того, интерфейс может быть использован для конфигурирования прибора МЕТАКОН-1005 с персонального компьютера с помощью сервисного программного обеспечения – Конфигуратора SetMaker. Последняя версия конфигуратора SetMaker доступна на сайте www.contravt.ru. При помощи конфигуратора SetMaker можно задать значения всех конфигурационных и оперативных параметров прибора.

#### 4.3.10 Защита от изменений параметров

Изменение параметров прибора может быть запрещено при помощи паролей. Защита от изменения в Оперативном меню и Конфигурационных меню устанавливается при КОНФИГУ-РИРОВАНИИ, коды параметров **А. ОРг** и **А. СРС** (см. таблицу 9).

Если параметр **A. CFG** ( **A. OPr** ) установлен в положение **FREE**, то при входе в *Конфигурационные (Оперативное) меню* пароль не запрашивается и параметры можно и просматривать, и изменять.

Если параметр **A. CFG** ( **A. OPr** ) установлен в положение **PASS**, то при входе в *Конфигурационные (Оперативное) меню*:

- запрашивается пароль;
- если пароль введен правильно, то при нажатии на кнопку **МЕНЮ** ( **ПАРАМЕТР** ) происходит переход к *Конфигурационному (Оперативному) меню* прибора. Параметры можно как просматривать, так и изменять;
- если введен неправильный пароль, то при нажатии на кнопку **МЕНЮ** (**ПАРАМЕТР**) на цифровом дисплее в течение 1 с отображается сообщение **Err** и происходит переход к *Конфигурационному (Оперативному) меню* прибора. Параметры можно только просматривать, изменять нельзя.

Значения паролей доступа: к конфигурационному меню – **A. CFG** *= 58*, к оперативному меню – **A. OPr =** *80*. Эти значения устанавливаются предприятием-изготовителем для всех измерителей-регуляторов данного типа и не подлежат изменению.

# **Внимание! Прибор поставляется потребителю с отключенной защитой.**

# **4.3.11 Состав** *Оперативного меню*

Пользователь может самостоятельно определить те параметры, которые будут доступны оператору в *Оперативном меню*. Состав *Оперативного меню* устанавливается при **КОНФИ-ГУРИРОВАНИИ,** меню «*Состав Оперативного меню*» **Pre.F** (см. таблицу 16).

**Пример:** Если в процессе работы необходимо оперативно контролировать минимальное и максимальное значения технологического параметра, а так же время наработки, то состав *Оперативного меню* прибора можно настроить следующим образом:

- основной параметр 0 максимальное значение технологического параметра (**P0**= **Hi.L**) только просмотр;
- оперативный параметр 1 максимальное значение технологического параметра (**P1**= **Hi.L**) просмотр с возможностью сброса;
- оперативный параметр 2 минимальное значение технологического параметра (**P2**= **Lo.L**) просмотр с возможностью сброса;
- оперативный параметр 3 показания счетчика моточасов (**P3** = **dAYS**);
- оперативный параметр 4 не используется (**P4** = **nonE**);

# **4.3.12 Встроенный источник 24 В**

Встроенный источник обеспечивает гальванически изолированное стабилизированное напряжение 24 В, диапазон токов нагрузки от 0 до 100 мА. При перегрузке или коротком замыкании на выходе встроенного источника его выходной ток ограничивается уровнем 150 мА, а напряжение падает пропорционально сопротивлению нагрузки.

# **4.4 Структура меню и режимы работы прибора**

# **4.4.1 Режимы работы**

Измеритель-регулятор **МЕТАКОН-1005** может функционировать в одном из двух режимов: **РАБОТА** и **ПОВЕРКА**.

Режим **РАБОТА** – это основной режим работы прибора. Режим **РАБОТА** устанавливается сразу после включения питания.

Режим **ПОВЕРКА** предназначен для поверки метрологических характеристик прибора. Описание режима и Методика поверки прибора приведены в Приложении А «Методика поверки регулятора микропроцессорного измерительного **МЕТАКОН-1005»**.

# **4.4.2 Структура меню**

Функционирование прибора определяется настройками его параметров. Каждое применение прибора требует соответствующей настройки параметров. Параметры сгруппированы в *меню*.

Прибор имеет *Оперативное меню* и набор *Конфигурационных меню.* Изменение параметров в *Конфигурационных меню* называется **КОНФИГУРИРОВАНИЕМ**.

# **4.4.3 Основная индикация**

Большую часть времени прибор работает в **ОСНОВНОЙ ИНДИКАЦИИ.** В этот режим индикации прибор попадает сразу при включении питания. На дисплее «**ЗНАЧЕНИЕ ПАРА-МЕТРА**» отображается измеренное значение. На дисплее «**КОД ПАРАМЕТРА**» попеременно отображается код и значение параметра **P0**, выбранного в меню «*Состав Оперативного меню*». Из этого режима можно перейти в *Оперативное меню* нажатием кнопки ПАРАМЕТР и в *Конфигурационные меню* нажатием кнопки МЕНЮ.

ПРИМЕЧАНИЕ. Изменять параметр **P0** нельзя**.** Если есть необходимость его изменять, то параметр следует выбрать повторно в качестве **P1**.

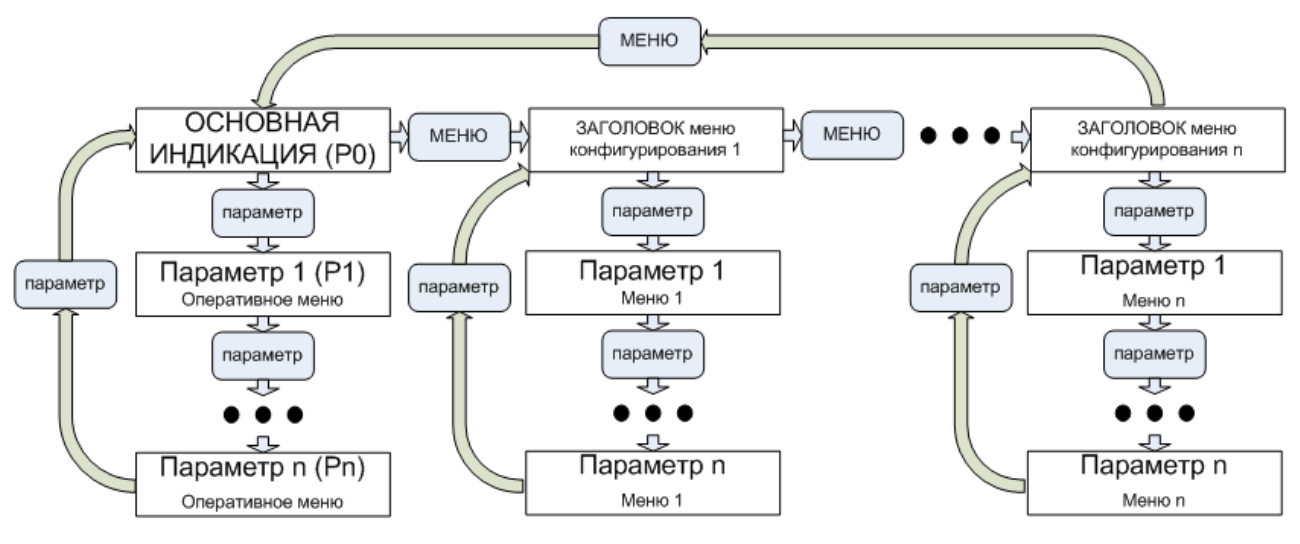

Рисунок 5 – Структура меню измерителя-регулятора МЕТАКОН-1005

# **4.4.4 Оперативное меню прибора**

Переход в *Оперативное меню* осуществляется из режима **ОСНОВНОЙ ИНДИКАЦИИ** нажатием кнопки ПАРАМЕТР. Возврат в режим **ОСНОВНОЙ ИНДИКАЦИИ** из *Оперативного меню* осуществляется автоматически, если 30 с не нажималась ни одна кнопка, либо путем последовательного нажатия кнопки ПАРАМЕТР.

Выбор параметров в пределах меню так же осуществляется кратковременным нажатием кнопки ПАРАМЕТР. Изменение значений параметров производится кнопками **▲** и **▼**. Сохранение измененных значений параметров производится автоматически в момент перехода между параметрами при нажатии кнопки ПАРАМЕТР.

**Примечание**: Возможность изменения параметров в *Оперативном меню* может быть запрещена паролем. Состав *Оперативного меню* пользователь задает при **КОНФИГУРИРОВАНИИ** .

**Примечание**: Основной параметр *Оперативного меню - P0* предназначен только для отображения заданного параметра в режиме основной индикации.

### **4.4.5 Конфигурационные меню**

Переход к списку *Конфигурационных меню* осуществляется из режима **ОСНОВНОЙ ИНДИКАЦИИ** кратковременным нажатием кнопки МЕНЮ. Необходимое *Конфигурационное меню* выбирается кнопкой МЕНЮ. Выбор параметров в пределах одного *Конфигурационного меню* осуществляется кратковременным нажатием кнопки ПАРАМЕТР. Изменение значений параметров производится кнопками **▲** и **▼**. Измененные значения параметров сохраняются и вступают в силу автоматически в момент перехода между параметрами при нажатии кнопки ПАРА-МЕТР. В процессе КОНФИГУРИРОВАНИЯ прибор продолжает свою работу в штатном режиме.

Возврат в режим **ОСНОВНОЙ ИНДИКАЦИИ** из набора *Конфигурационных меню* возможен только последовательным прохождением по заголовкам всех меню путем нажатия кнопки МЕНЮ.

**Примечание**: Возможность изменения параметров в *Конфигурационных меню* может быть запрещена паролем.

#### **4.4.6 Список** *Конфигурационных меню*

#### Таблица 5 – Список *Конфигурационных меню*

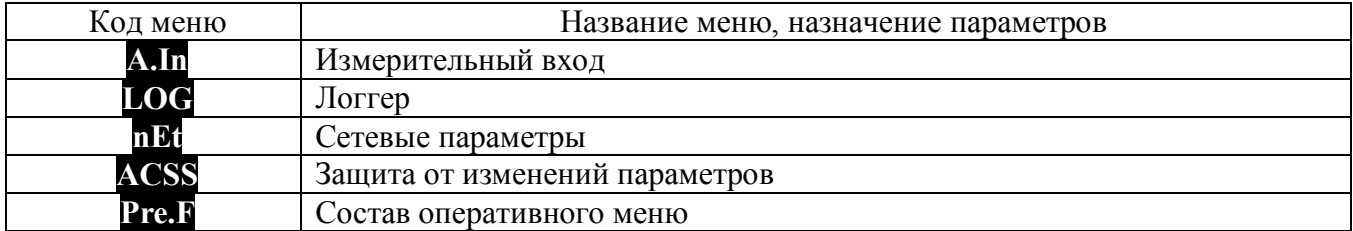

# **4.4.7 Меню «Измерительный вход» ( A.In )**

Таблица 6 – Состав меню «Измерительный вход»

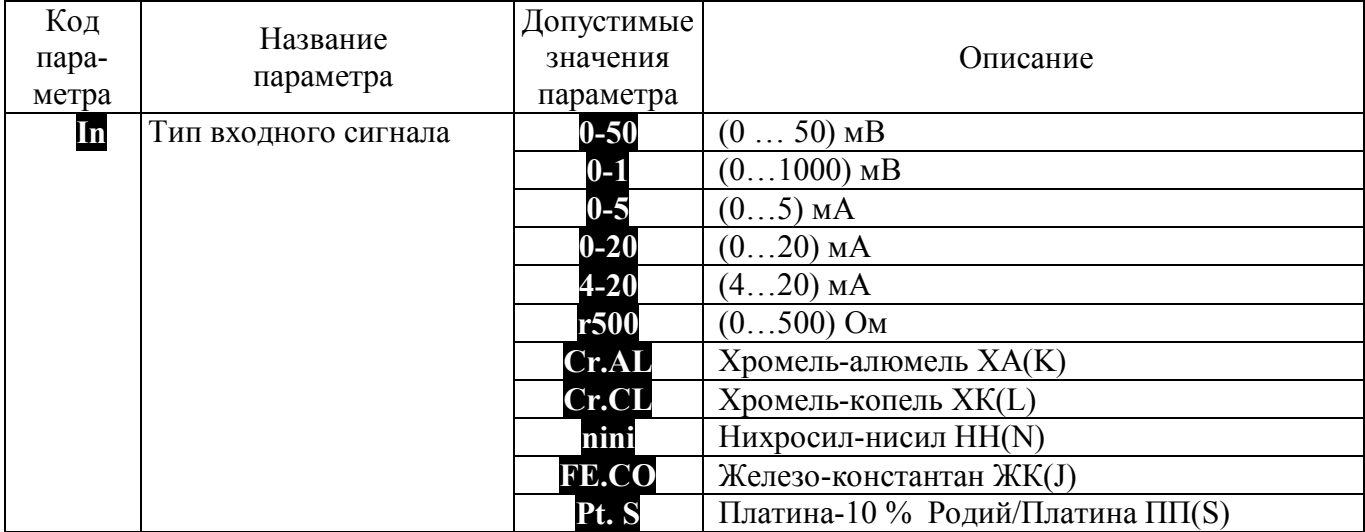

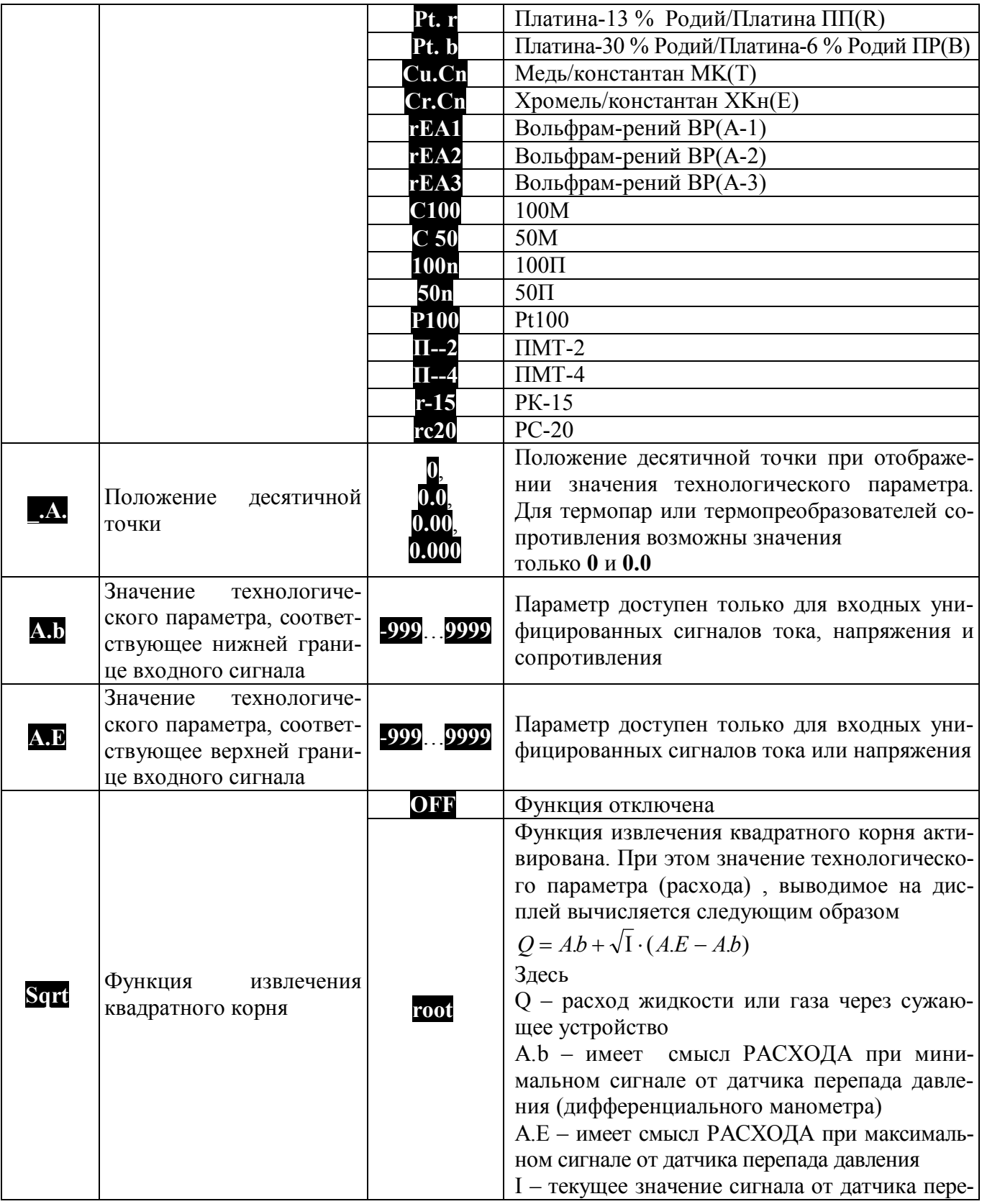

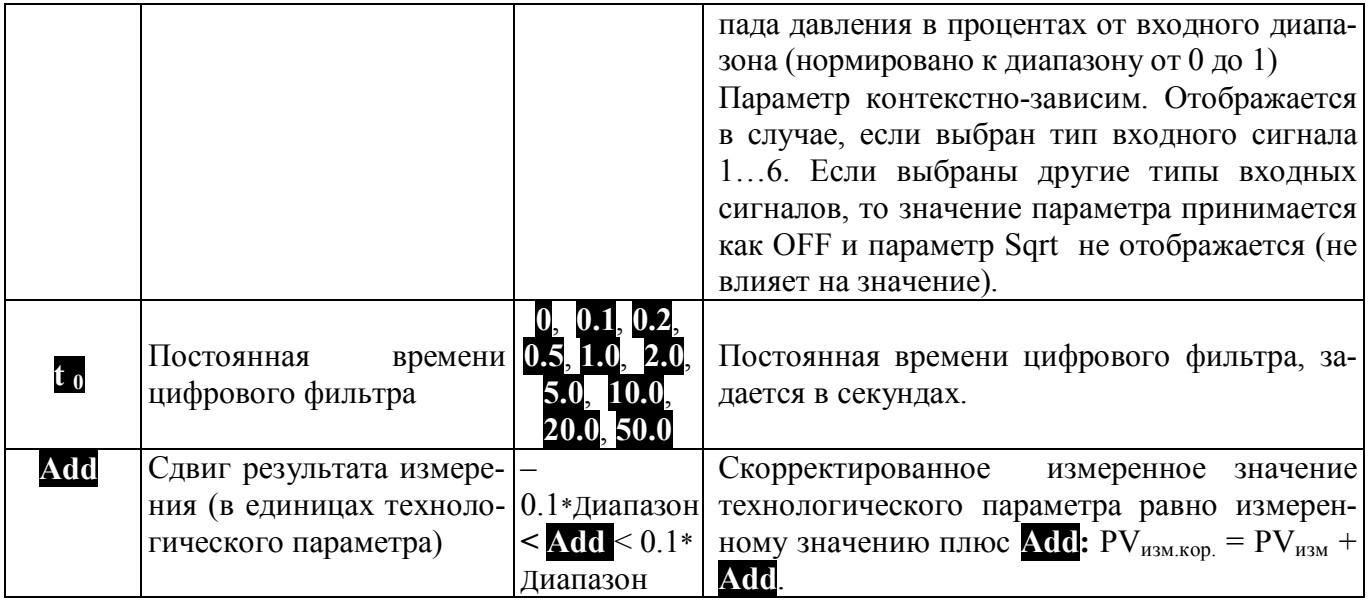

# 4.4.8 Меню «Логгер» (LOG)

Таблица 7 - Состав меню «Логгер»

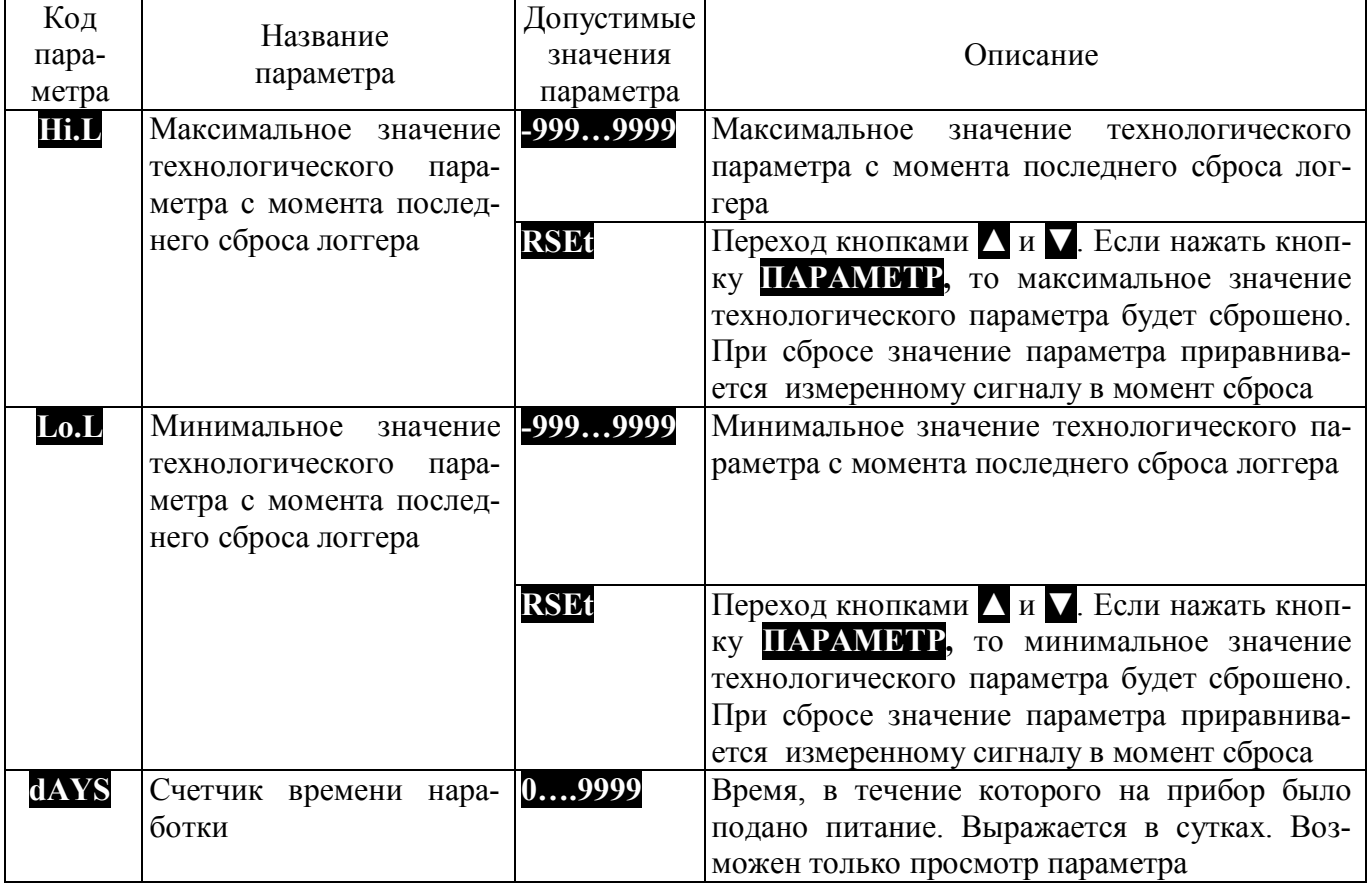

# **4.4.9 Меню «Параметры сетевого интерфейса» ( nEt )**

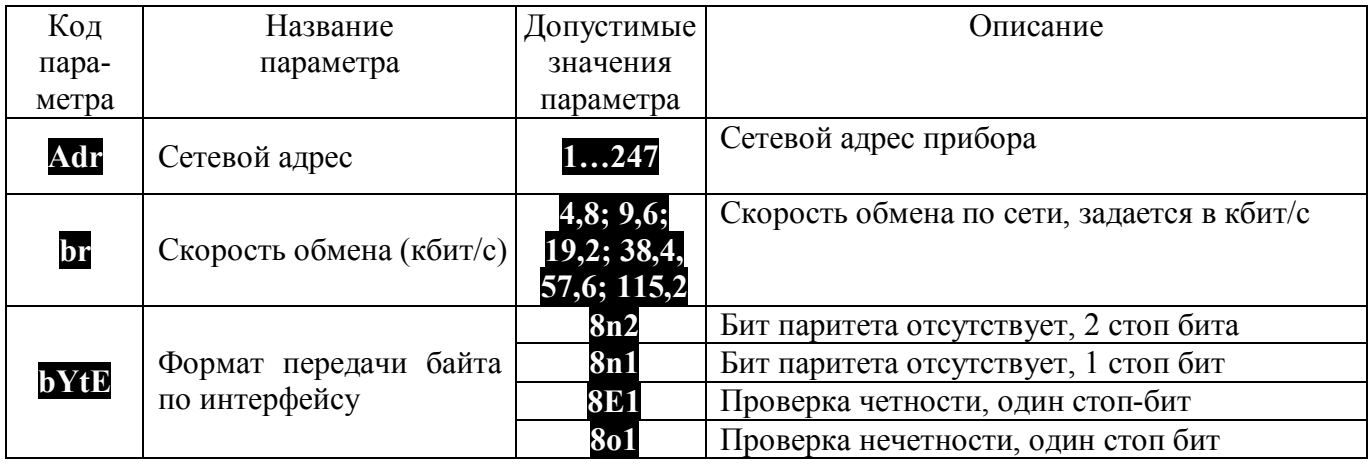

Таблица 8 – Состав меню «Параметры сетевого интерфейса»

# **4.4.10 Меню «Защита от изменений параметров» ( ACSS )**

Таблица 9 – Состав меню «Защита от изменений параметров»

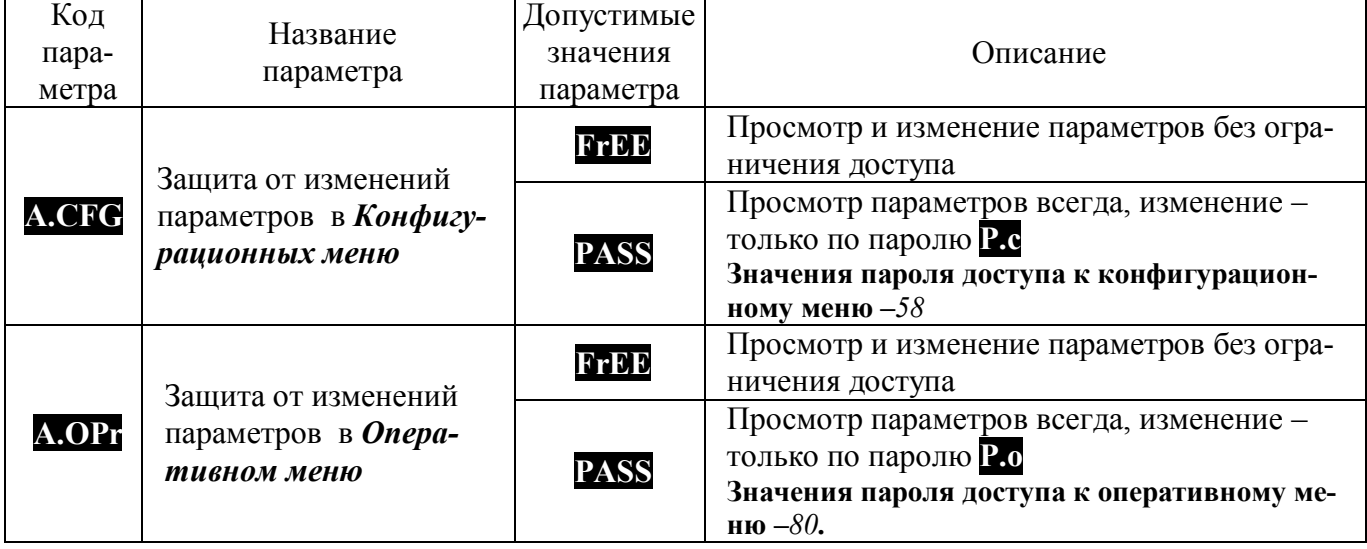

**4.4.11 Меню «Состав** *Оперативного меню***» ( PrE.F )**

Таблица 10 – Состав меню **«Состав** *Оперативного меню***»**

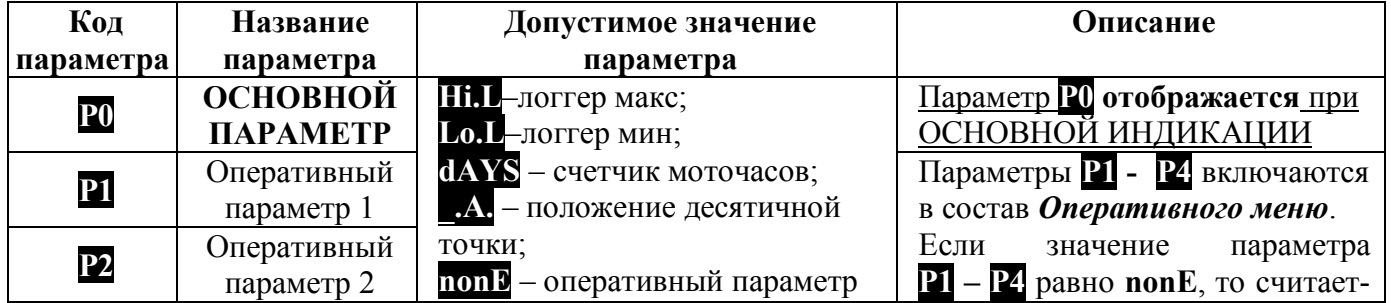

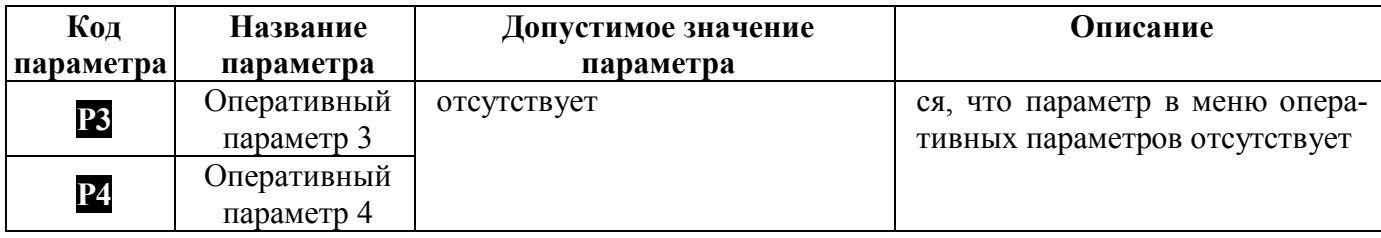

### 4.4.12 Настройки прибора при выпуске

При поставке прибор настроен следующим образом.

Технологический параметр измеряется термопарой ХА(К). Цифровая фильтрация входного сигнала включена. Постоянная времени цифрового фильтра 1,0 с.

ИНДИКАЦИЯ: На дисплее «ЗНАЧЕНИЕ ПАРАМЕТРА» отображается температура, измеренная термопарой в градусах, на дисплее «КОД ПАРАМЕТРА» - максимальное значение температуры с момента последнего сброса **HHL** 

Формат передачи данных по интерфейсу: адрес устройства 1, скорость обмена 19,2 кбит/с, бит паритета отсутствует, количество стоп-битов - 2.

Значения параметров прибора при выпуске приведены в таблице 11. Для того, чтобы оперативно вернуться к заводским настройкам, необходимо при включении прибора одновременно удерживать в нажатом состоянии в течение 2 с, кнопки ««▲»» и «▼».

Таблица 11 - Значения параметров прибора при выпуске

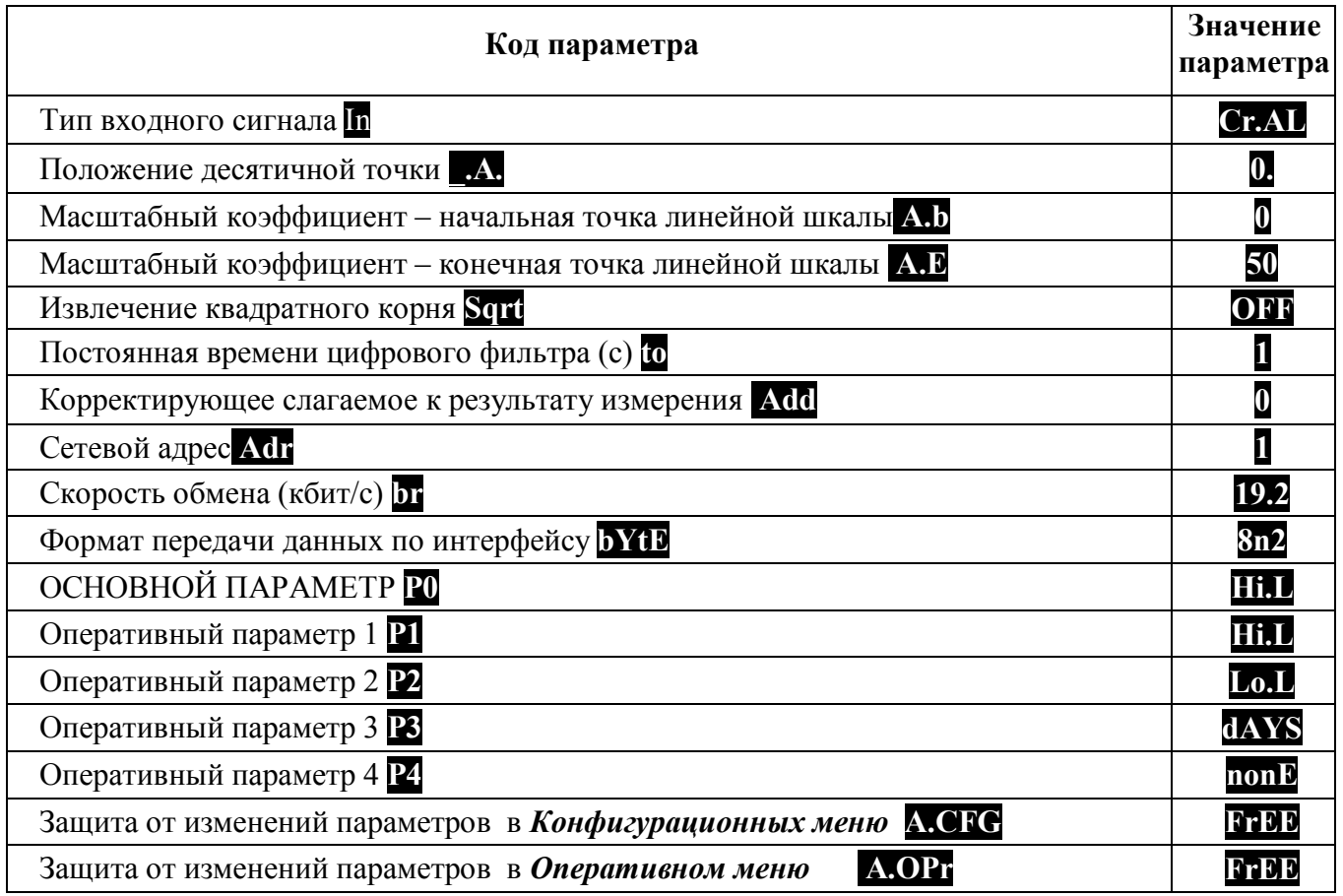

# **5 Размещение и подключение прибора**

#### **5.1 Размещение прибора**

Прибор предназначен для утопленного щитового монтажа. Крепление осуществляется с помощью двух прижимов, входящих в комплект (см. п.3 ). Последовательность установки: прибор вставляется с лицевой стороны щита в монтажное окно, на корпус прибора устанавливаются два прижима, вкручиваются прижимные винты. Габаритные размеры прибора приведены на рисунке 9. Размеры монтажного окна составляют (92×46) мм (Ш×В).

Прибор должен располагаться в месте, исключающем попадание воды, посторонних предметов, большого количества пыли внутрь корпуса. Минимальный шаг между приборами по высоте должен составлять 35 мм, а по ширине 25 мм.

 **Внимание! Запрещается установка прибора рядом с источниками тепла, веществ, вызывающих коррозию.**

### **5.2 Подключение прибора**

Подключение прибора должно осуществляться при отключенной сети. Электрические соединения осуществляются с помощью разъемных клеммных соединителей Х1 и Х2, расположенных на задней панели прибора. Клеммы рассчитаны на подключение проводников с сечением не более 2,5 мм<sup>2</sup>. Во внешней питающей цепи прибора рекомендуется устанавливать быстродействующий плавкий предохранитель типа ВПБ6-14 на номинальный ток 0,5 А или другой с аналогичными характеристиками.

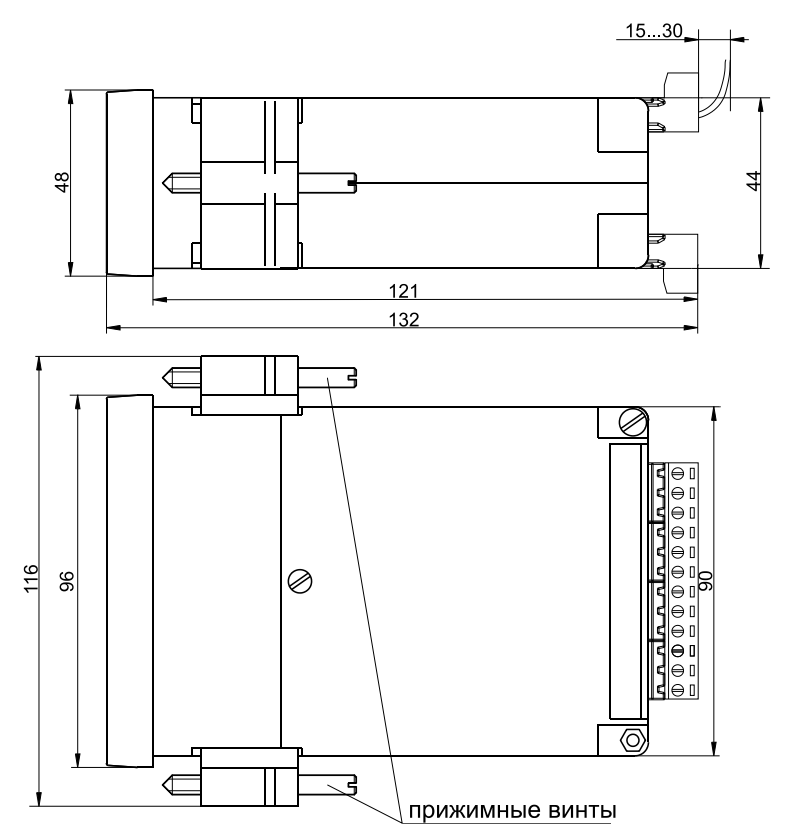

Рисунок 6 **–** Габаритные размеры прибора МЕТАКОН-1005

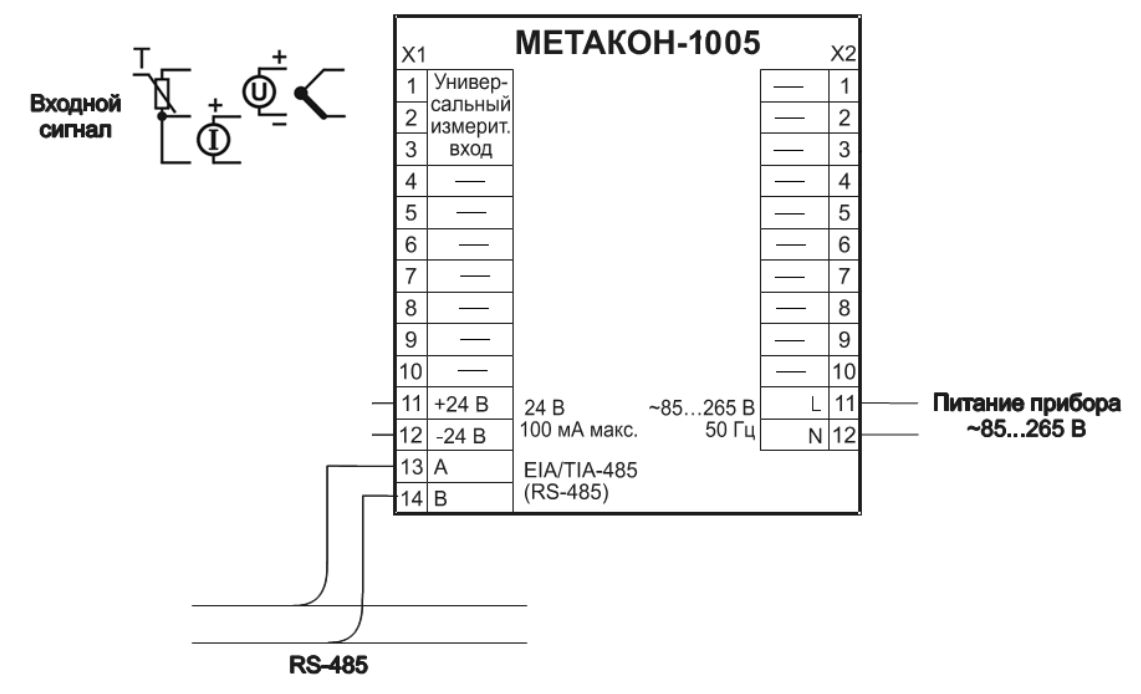

Рисунок 10 – Электрическая схема подключения прибора МЕТАКОН-1005

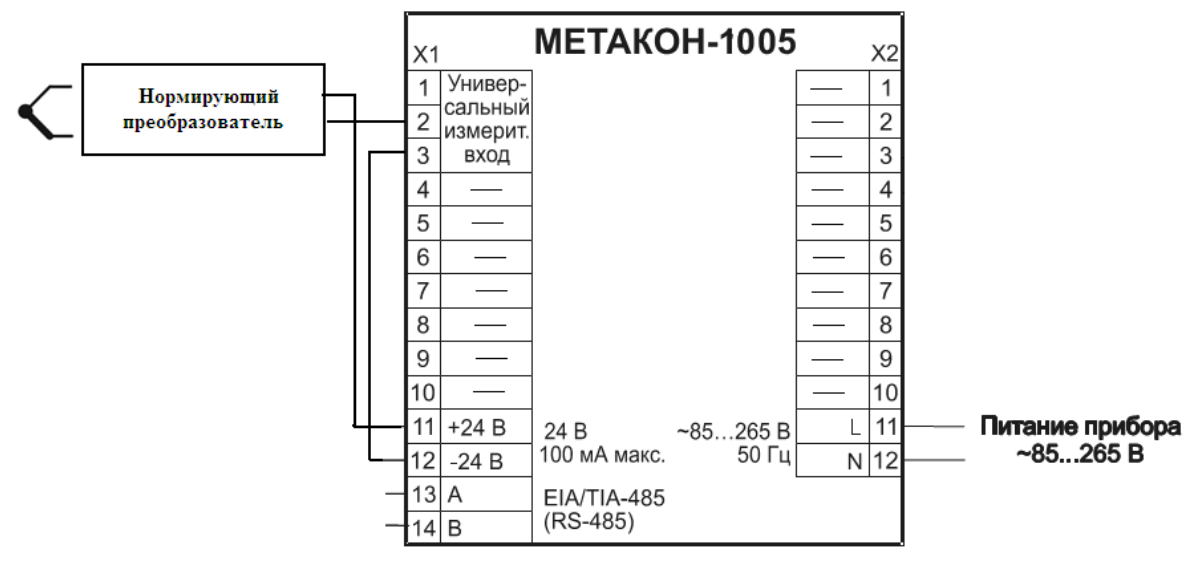

Рисунок 11 – Электрическая схема подключения датчика с токовым выходом, с питанием по токовой петле (4…20) мА

# **6 Техническое обслуживание прибора**

Для прибора установлено ежегодное обслуживание и обслуживание при проведении поверки. Ежегодное техническое обслуживание прибора состоит в контроле крепления прибора, контроле электрических соединений, удаления пыли с корпуса прибора, удаления с помощью смоченного в спирте тампона загрязнений с передней панели.

# **7 Возможные неисправности и методы их устранения**

Таблица 12 – Возможные неисправности и методы их устранения

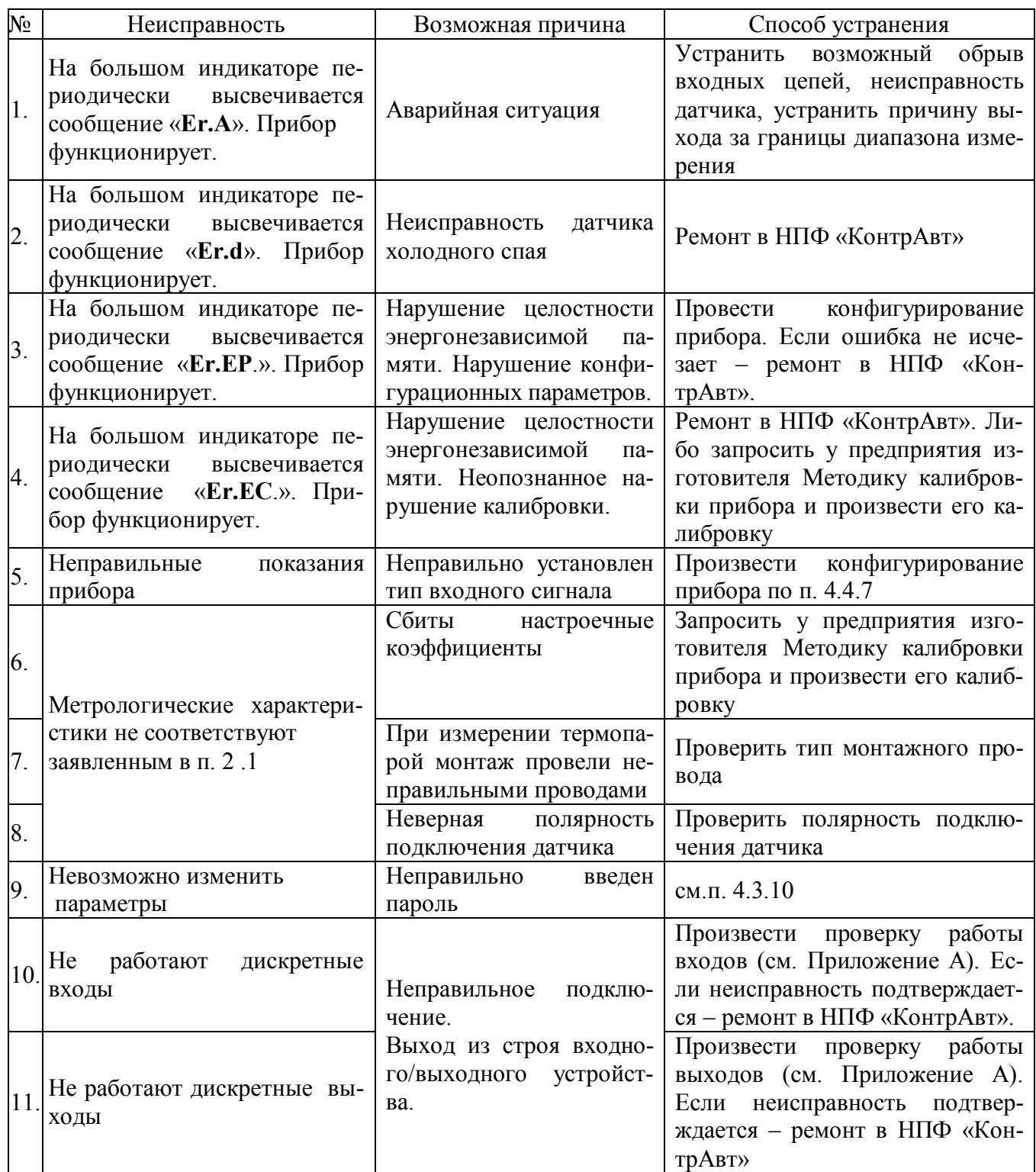

# **8 Указание мер безопасности**

По способу защиты человека от поражения электрическим током прибор соответствует классу **II** по ГОСТ 12.2.007.0. При эксплуатации, техническом обслуживании и поверке прибора необходимо соблюдать требования указанного ГОСТа.

Подключение и ремонтные работы, а также все виды технического обслуживания оборудования с прибором должны осуществляться при отключенном питающем напряжении.

Во избежание поражения электрическим током, монтаж прибора должен выполнятся таким образом, что бы исключать возможность непосредственного контакта обслуживающего персонала с открытыми токоведущими частями прибора, находящиеся под высоким напряжением.

При эксплуатации прибора должны выполняться требования правил устройства электроустановок (ПУЭ) и требования техники безопасности, изложенные в документации на оборудование, в комплекте с которым он работает.

# **9 Правила транспортирования и хранения**

Прибор должен транспортироваться в условиях, не превышающих заданных предельных значений:

- температура окружающего воздуха от минус 55 до плюс 70 °С;
- относительная влажность воздуха от 5 до 100 %.

Прибор должен транспортироваться всеми видами транспорта, кроме неотапливаемых и негерметизированных отсеков самолёта при условии защиты от прямого воздействия атмосферных осадков. Не допускается бросание прибора.

Прибор должен храниться в складских помещениях потребителя и поставщика в следующих условиях:

- температура окружающего воздуха от 0 до 50 °С;
- относительная влажность воздуха до 95 % при температуре 35 °С;
- воздух помещения не должен содержать пыли, паров кислот и щелочей, а также газов, вызывающих коррозию.

# **10 Гарантийные обязательства**

Предприятие-изготовитель гарантирует соответствие выпускаемых образцов прибора всем требованиям ТУ на них при соблюдении потребителем условий эксплуатации, транспортирования и хранения.

Гарантийный срок – 36 месяцев. Гарантийный срок исчисляется от даты отгрузки (продажи) прибора. Документом, подтверждающим гарантию, является паспорт с отметкой предприятияизготовителя.

Гарантийный срок продлевается на время подачи и рассмотрения рекламации, а также на время проведения гарантийного ремонта силами изготовителя в период гарантийного срока.

#### **Адрес предприятия-изготовителя:**

Россия, 603107, Нижний Новгород, а/я 21, тел./факс: (831) 260-13-08 (многоканальный).

# 11 Свидетельство о приемке

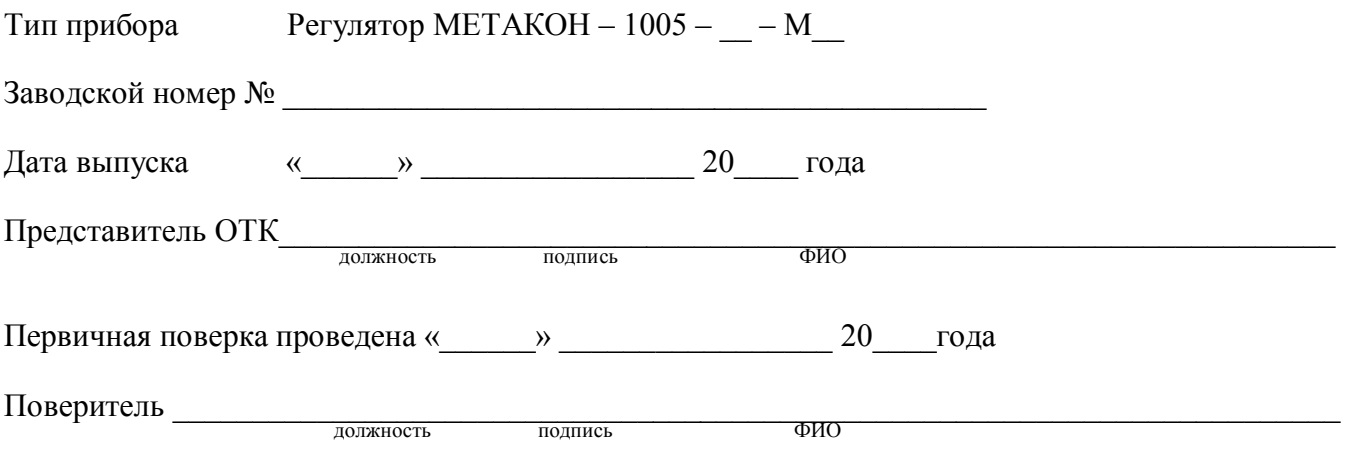

# **Регуляторы микропроцессорные измерительные МЕТАКОН Методика поверки ПИМФ.421243.010 МП**

Настоящая методика составлена с учетом требований РМГ 51 и устанавливает методику первичной, периодической и внеочередной поверки Регуляторов микропроцессорных измерительных МЕТАКОН, выпускаемых по техническим условиям ПИМФ.421243.010 ТУ, а также объем, условия поверки и подготовку к ней.

Настоящая методика распространяется на Регуляторы микропроцессорные измерительные серии МЕТАКОН (далее приборы):

Регуляторы микропроцессорные измерительные МЕТАКОН-ХХХХ (одноканальные);

При выпуске приборов на предприятии-изготовителе и после ремонта проводят первичную поверку.

Первичной поверке подлежит каждый прибор.

Интервал между поверками – **2 года.**

Периодической поверке подлежат приборы, находящиеся в эксплуатации или на хранении по истечении интервала между поверками.

Внеочередную поверку проводят при эксплуатации приборы в случае:

- повреждения одноразовой гарантийной наклейки контроля вскрытия и в случае утраты паспорта;
- ввода в эксплуатацию прибора после длительного хранения (более одного интервала между поверками);
- при известном или предполагаемом ударном воздействии на прибор или неудовлетворительной его работе;
- продажи (отправки) потребителю прибора, не реализованного по истечении срока, равного одному интервалу между поверками.

# **А.1 Нормативные ссылки**

В настоящей методике использованы ссылки на следующие документы:

- ГОСТ 6651-2009 Термопреобразователи сопротивления из платины, меди, и никеля. Общие технические требования и методы испытаний.
- ГОСТ Р 8.585-2001 Термопары. Номинальные статические характеристики преобразования.
- ГОСТ Р 52319-2005 Безопасность электрического оборудования для измерения, управления и лабораторного применения. Часть 1 Общие требования.
- РМГ 51-2002 Документы на методики поверки средств измерений. Основные положения.
- ПР 50.2.006-94 Порядок проведения поверки средств измерений.

# **А.2 Операции поверки**

А.2.1 При проведении поверки должны быть выполнены операции, указанные в таблице А.2.1 (знак "+" обозначает необходимость проведения операции).

Таблица А.2.1 – Операции поверки

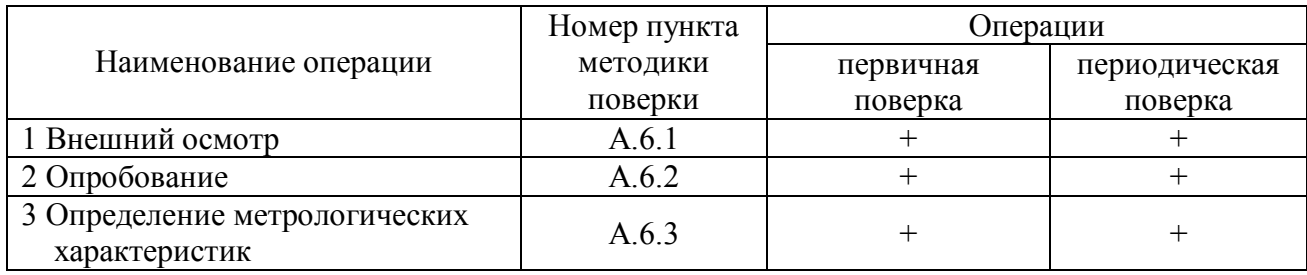

А.2.2 При получении отрицательного результата в процессе выполнения любой из операций поверки прибор бракуют и его поверку прекращают. После устранения недостатков, вызвавших отрицательный результат, прибор вновь представляют на поверку.

# **А.3 Средства поверки**

Перечень средств поверки, используемых при поверке, приведен в таблице А.3. Таблица А.3 **–** Перечень средств поверки

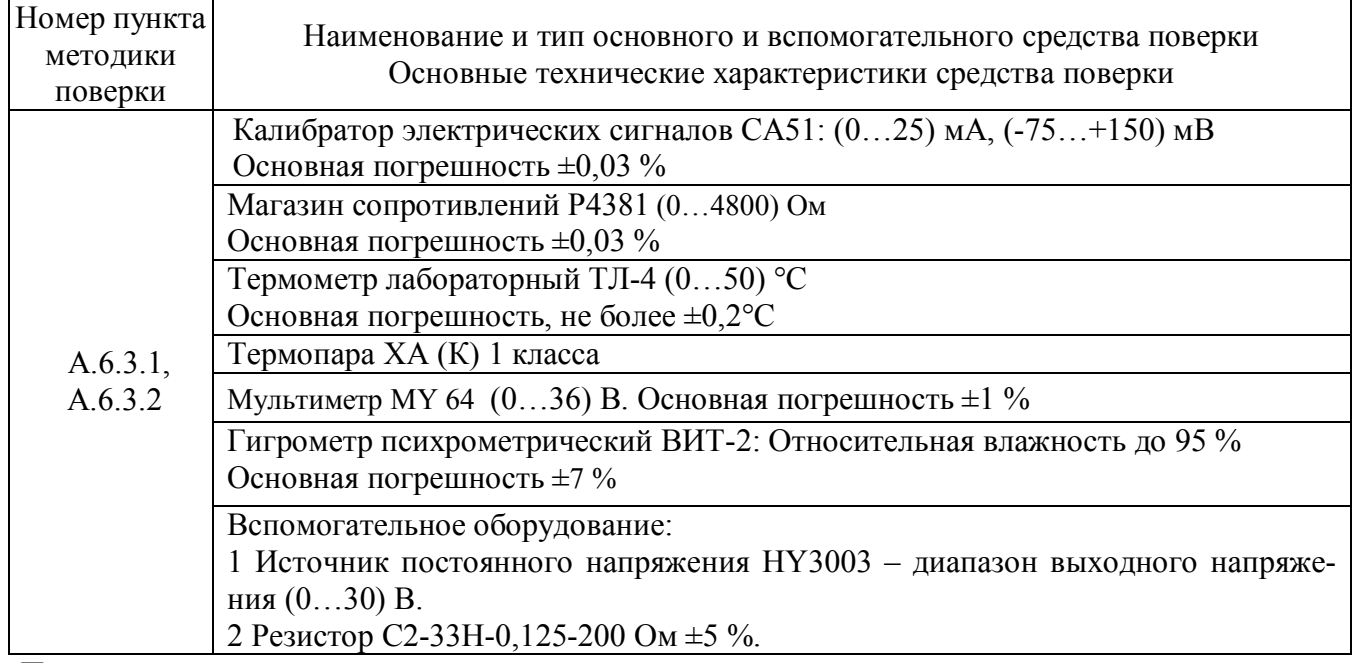

Примечание:

1 Вместо указанных в таблице А.3 средств поверки разрешается применять другие средства поверки, обеспечивающие измерения соответствующих параметров с требуемой точностью.

2 Все средства измерений, используемые при поверке, должны быть поверены в соответствии с требованиями ПР 50.2.006.

# **А.4 Требования безопасности**

При проведении поверки необходимо соблюдать требования безопасности, предусмотренные ГОСТ Р 52319, указания по безопасности, изложенные в паспортах на приборы, применяемые средства измерений и вспомогательное оборудование.

# **А.5 Условия поверки и подготовка к ней**

А.5.1 Поверка приборов должна проводиться при нормальных условиях:

- $-$  температура окружающего воздуха (23 $\pm$ 5) °C;
- относительная влажность от 30 до 80 %;
- атмосферное давление от 86 до 106 кПа;
- напряжение питания (220 $\pm$ 22) В;
- сопротивление нагрузки  $(200\pm10)$  Ом;
- отсутствие внешних электрических и магнитных полей, влияющих на работу приборов.
- А.5.2 Перед началом поверки поверитель должен изучить следующие документы:
- Регулятор микропроцессорный измерительный МЕТАКОН-1005. Паспорт ПИМФ.421243.110 ПС, .
- Инструкции по эксплуатации на СИ и оборудование, используемых при поверке;
- Инструкцию и правила техники безопасности.

А.5.3 До начала поверки СИ и оборудование, используемые при поверке, должны быть в работе в течение времени самопрогрева, указанного в документации на них.

# **А.6 Проведение поверки**

#### **А.6.1 Внешний осмотр**

При внешнем осмотре проверяется:

- соответствие комплектности прибора паспорту;
- отсутствие механических повреждений;
- отсутствие коррозии на клеммах (при необходимости клеммы зачистить).

#### **А.6.2 Опробование приборов**

Опробование приборов серии **МЕТАКОН** предусматривает тестовую проверку работоспособности приборов в режиме *конфигурирования*, по примеру настройки прибора приведенной в паспорте раздел 7.

Структура меню поверки прибора приведена в таблице А.6.2

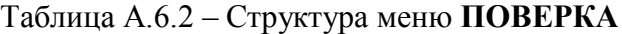

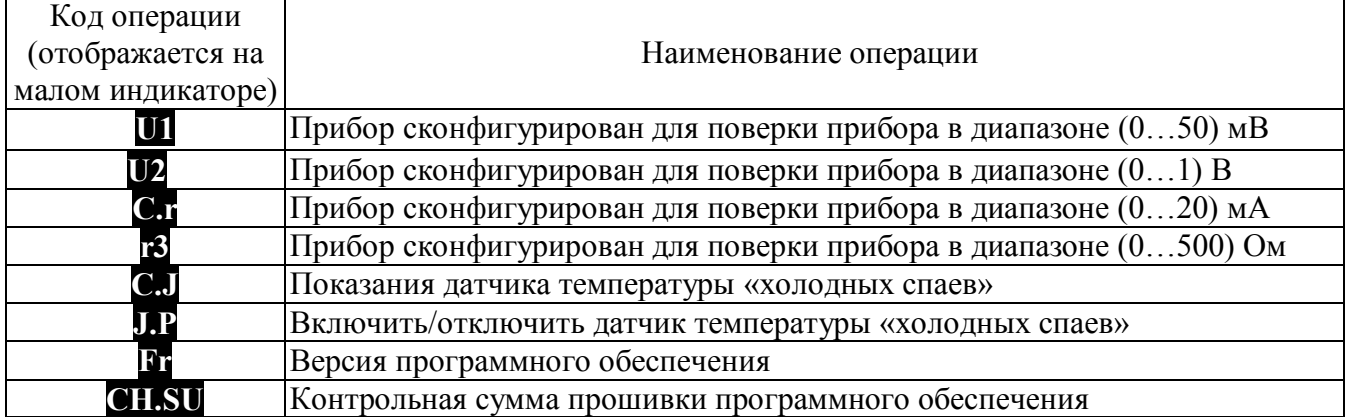

# **А.6.3 Определение метрологических характеристик приборов МЕТАКОН 1005**

## **А.6.3.1 Определение основной погрешности измерения напряжения, тока и сопротивления**

Поверка приборов проводится путем измерения сигналов напряжения и тока подаваемых от калибратора электрических сигналов и сигналов сопротивления, подаваемых от магазина сопротивлений.

Порядок проведения проверки следующий:

1 Подключить поверяемый прибор по одной из схем, приведенной на рисунках А.6.3.1.1 – А.6.3.1.3.

Конкретные номера контактов клеммных соединителей для каждого типа поверяемого прибора или номера проверяемого канала берутся из электрических схем подключения из «Паспорта …» на каждый конкретный проверяемый прибор.

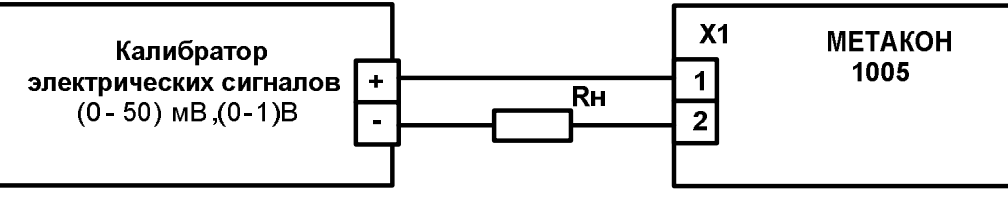

Рисунок А.6.3.1.1 – Схема подключения прибора МЕТАКОН-1005 для проведения поверки по сигналам напряжения

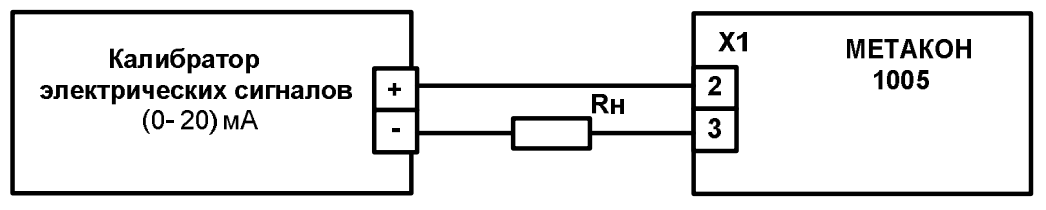

Рисунок А.6.3.1.2 – Схема подключения прибора МЕТАКОН-1005 для проведения поверки по сигналам тока

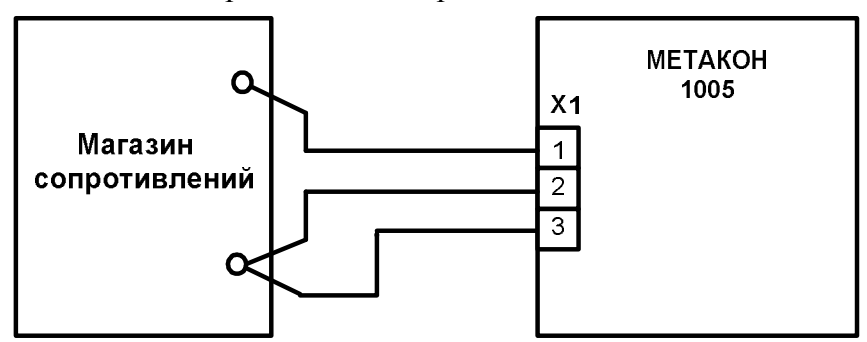

Рисунок А.6.3.1.3 – Схема подключения прибора МЕТАКОН-1005 для проведения поверки по сигналам сопротивления

1 Перевести прибор в режим *поверка* необходимо:

- выключить прибор.
- удерживая одновременно кнопки **ПАРАМЕТР** и **▲** включить прибор прибор переходит в режим *поверка*.

В режиме *поверка* на малом индикаторе отображается код параметра, а на большом значение параметра.

- 2 Установить входной тип датчика напряжение диапазон (0...50) мВ, для чего выбрать код параметра  $\mathbf{U}$ 1.
- 3 Последовательно подать от калибратора электрических сигналов на измерительный ВХОД прибора шесть значений контрольных сигналов из таблицы А.6.3.1 и зафиксировать измеренные значения на верхнем индикаторе прибора.

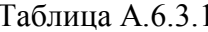

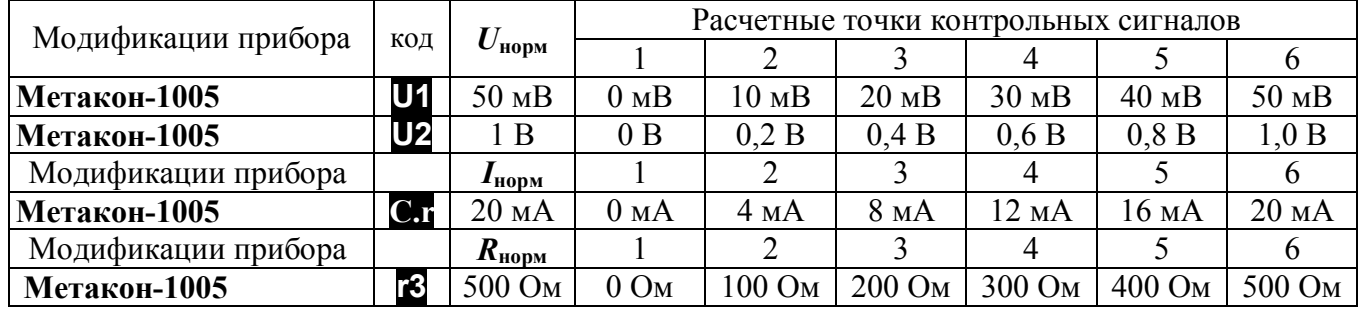

5 Для каждого измеренного значения контрольного сигнала рассчитать основную приведенную погрешность прибора  $\delta_{o \text{cn}}$  по формуле (A.1, A.2, A.3).

$$
\delta_{\text{ocn}} = 100 \cdot (U_{\text{np}} - U_{\text{o}}) / U_{\text{hopM}}, \qquad (A.1)
$$

- где:  $\delta_{o}$ сн - основная приведенная погрешность измерения прибора, %;
	- $U_{\text{HD}}$  измеренное значение напряжения, отображаемое на верхнем индикаторе прибора,  $MB, B$ ;
	- $U_{\rm o}$ - расчетное значение напряжения взятое из таблицы А.6.3.1 и установленное на выходе калибратора электрических сигналов, мВ, В;
	- $U_{\text{HODM}}$  нормирующее значение, равное диапазону входного сигнала из таблицы А. 6.3.1,  $MB$ ,  $B$ .

$$
\delta_{\text{och}}\left(\frac{\sigma}{\sigma}\right) = 100 \cdot \left(I_{\text{np}} - I_{\text{o}}\right) / I_{\text{HopM}},\tag{A.2}
$$

- где:  $\delta_{\text{gen}}$  основная приведенная погрешность измерения прибора, %;
	- измеренное значение тока, отображаемое на верхнем индикаторе прибора, мА;  $I_{\rm m}$
	- расчетное значение тока взятое из таблицы А.6.4.1 и установленное на выходе ка- $I_{\rm o}$ либратора электрических сигналов, мА;
	- $I_{\text{HOM}}$  нормирующее значение, равное диапазону входного сигнала из таблицы А. 6.3.1, мА.

$$
\delta_{\text{ocn}} = 100 \cdot (R_{np} - R_o) / R_{\text{hopM}} \tag{A.3}
$$

- где:  $\delta_{\text{gen}}$  основная приведенная погрешность измерения прибора, %;
	- измеренное значение сопротивления отображаемое на верхнем индикаторе прибора, Ом;  $R_{nn}$
	- $R_{o}$ - значение расчетного сопротивления, установленное на магазине сопротивлений, Ом

 $R_{\text{HODM}}$  – нормирующее значение, равное диапазону входного сигнала из таблицы А.6.3.1, Ом.

- 6 Последовательно провести поверку по аналогичной методике:
- по напряжению в диапазоне  $(0...1000)$  B кнопкой **[APAMETP** выбрать код параметра  $\mathbf{U2}$ ;
- по току в диапазоне  $(0...20)$  мА кнопкой **ПАРАМЕТР** выбрать код параметра  $\mathbb{C}$ **т**;
- по сопротивлению в диапазоне  $(0...500)$  Ом кнопкой **ПАРАМЕТР** выбрать код параметра **В**.
- 7 Для каждого измеренного значения контрольного сигнала рассчитать основную приведенную погрешность прибора  $\delta_{o \text{CH}}$  по формулам  $(A.1 - A.3)$ .

8 При поверке многоканального прибора поверка проводится для каждого канала в отдельности по аналогичной методике (переключение каналов производится кнопкой КАНАЛ).

Прибор считается выдержавшим поверку метрологических характеристик по п. А.6.3.1, если значения основной погрешности в контрольных точках находятся в пределах  $\pm 0.1\%$ .

При отрицательных результатах поверки прибор в обращение не допускается (бракуется) и отправляется для проведения ремонта на предприятие изготовитель.

#### А.6.3.2 Определение погрешности компенсации температуры холодного спая

Определение производится путем измерения температуры с помощью термопары, рабочий спай которой расположен при нормальных условиях, и сравнения результатов измерения с показаниями контрольного термометра.

Порядок проведения проверки следующий:

1 Подключить поверяемый прибор по схеме, приведенной на рисунке А.6.3.2.

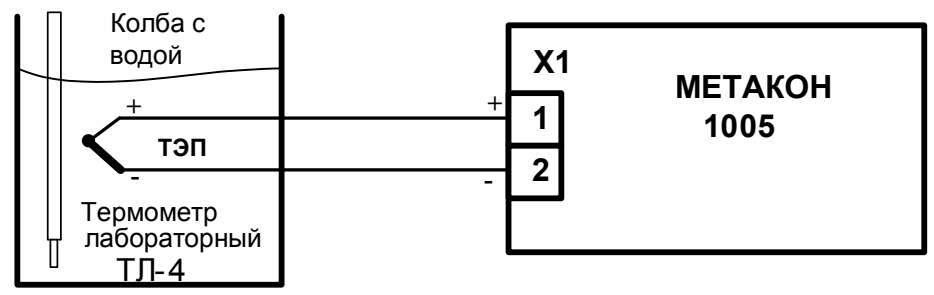

Рисунок А.6.3.2 – Схема поверки погрешности компенсации температуры холодного спая

- 2 Установить тип входного сигнала термопара ХА, для чего выбрать параметр СЛ и включить режим компенсации холодного спая, установив параметр  $\mathbf{L} = \text{On}$ .
- 3 Выдержать прибор 15 мин для выхода на рабочий режим.
- 4 Зафиксировать измеренные показания  $T_{\text{uvw}}$  по цифровому индикатору прибора и  $T_0$  по контрольному термометру ТЛ 4.
- 5 Провести оценку показаний температуры контрольного термометра и измеренных показаний прибора, сделав расчет по формуле (А.4):

$$
|\mathrm{T}_{\mathrm{H3M}} - \mathrm{T}_{0}| \le 1 \,^{\circ}\mathrm{C}
$$
 (A.4)

где:  $T_{\text{max}}$  – температура измеренная прибором, °С.

 $T_0$  – показания контрольного термометра, °С.

Прибор считать выдержавшим проверку, если показания прибора находятся в интервале от  $(T_0 - 1)$  °С до  $(T_0 + 1)$  °С (где  $T_0$  – показания контрольного термометра, °С).

При отрицательных результатах поверки прибор в обращение не допускается (бракуется) и отправляется для проведения ремонта на предприятие изготовитель.

# А7 Оформление результатов поверки

А7.1 При положительных результатах первичной поверки прибор признается годным к эксплуатации, о чем делается отметка в паспорте на прибор за подписью поверителя. При периодической поверке оформляется свидетельство о поверке в соответствии с ПР 50.2.006. Подпись поверителя заверяется поверительным клеймом.

А7.2. При отрицательных результатах поверки прибор в обращение не допускается (бракуется), на него выдается извещение о непригодности с указанием причин.

# **Приложение Б**

# **Регистровая модель**

# **регулятора микропроцессорного измерительного МЕТАКОН-1005**

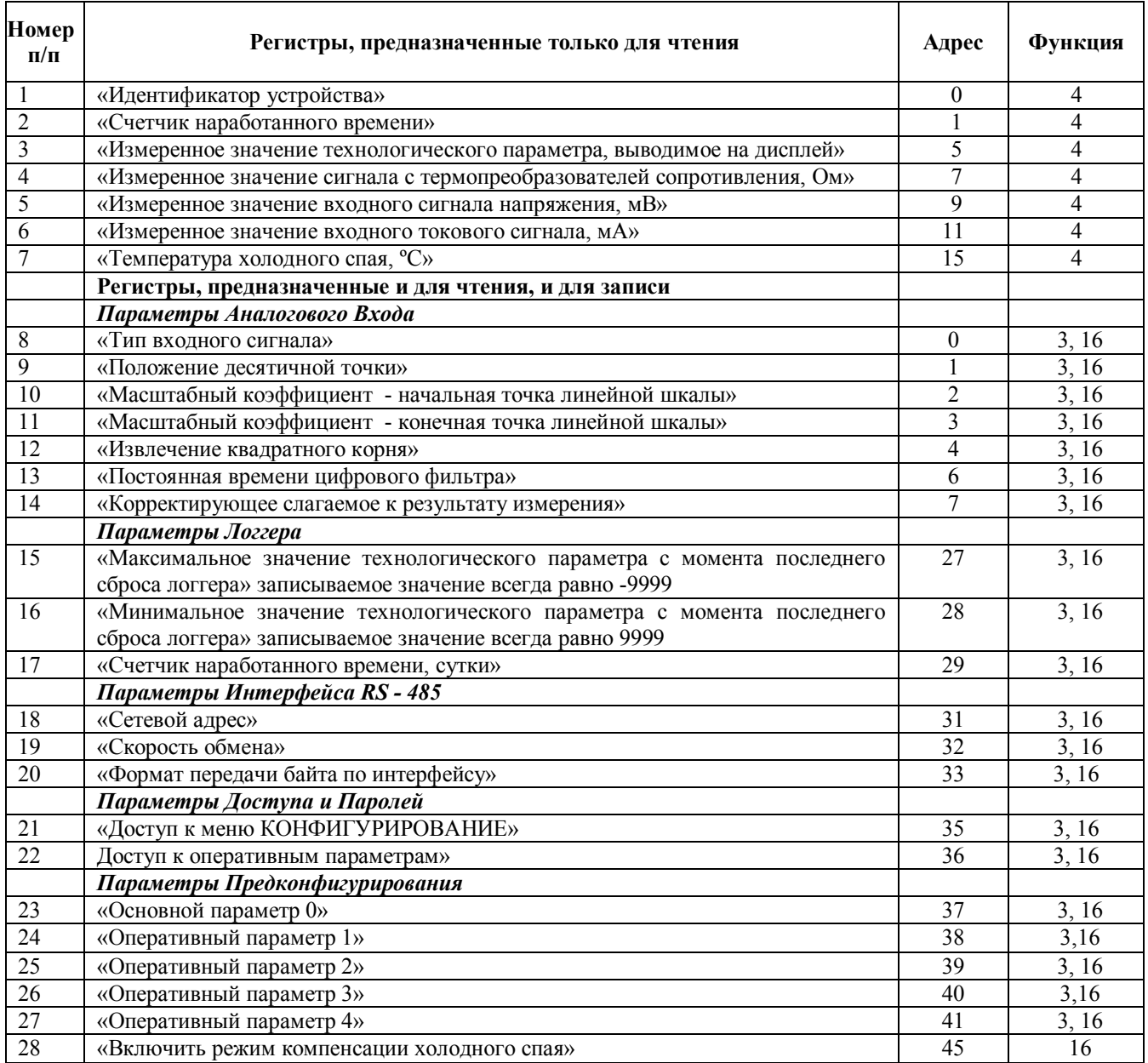

 **Внимание! Для всех регистров типа FLOAT порядок передачи данных при использовании протокола Modbus RTU следующий: младшее слово, затем старшее слово. В слове старший байт передаётся первым.**

## **1. «Идентификатор устройства»**

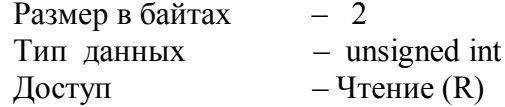

Описание – идентификатор устройства. Значение всегда равно 103. **MODBUS RTU** 

Адрес регистра - 0, функции 04

#### **2. «Счетчик наработанного времени»**

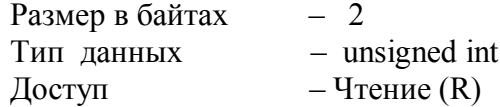

Описание – Счетчик наработанного времени (ед. измерения – сутки). Диапазон значений: 0…9999.

#### **MODBUS RTU**

Адрес регистра - 1, функции 04

**3. «Измеренное значение технологического параметра, выводимое на дисплей»**

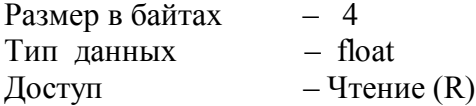

Описание – Измеренное значение технологического параметра, выводимое на дисплей. **MODBUS RTU** 

Адрес регистра - 5, функции 04

#### **4. «Измеренное значение сигнала с термопреобразователей сопротивления, Ом»**

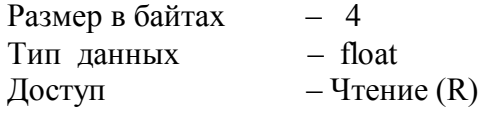

Описание – Измеренное значение сигнала с термопреобразователей сопротивления, Ом.

**MODBUS RTU**  Адрес регистра - 7, функции 04

#### **5. «Измеренное значение входного сигнала напряжения, мВ»**

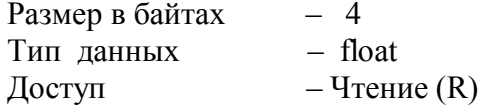

Описание – Измеренное значение входного сигнала напряжения, мВ.

#### **MODBUS RTU**

Адрес регистра - 9, функции 04

#### **6. «Измеренное значение входного токового сигнала, мА»**

Размер в байтах – 4 Тип данных – float  $\Delta$ Оступ – Чтение (R)

Описание – Измеренное значение входного токового сигнала, мА.

# **MODBUS RTU**

Адрес регистра - 11, функции 04

# **7. «Температура холодного спая, ºС»**

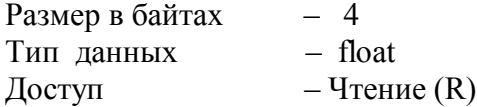

Описание – Температура холодного спая, ºС.

# **MODBUS RTU**

Адрес регистра - 15, функции 04

## **8. «Тип входного сигнала»**

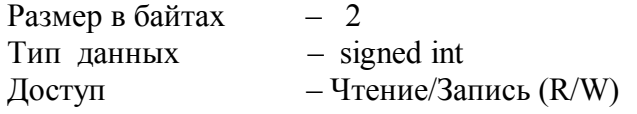

Описание – Тип входного сигнала для измерительного входа прибора.

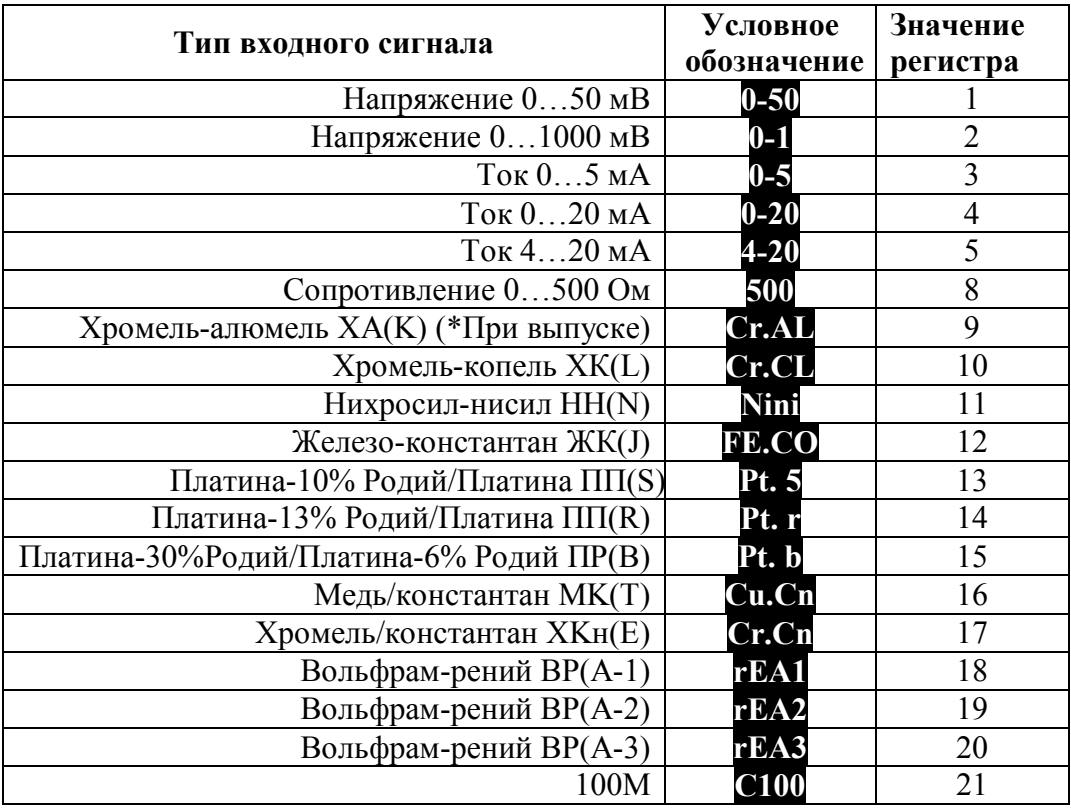

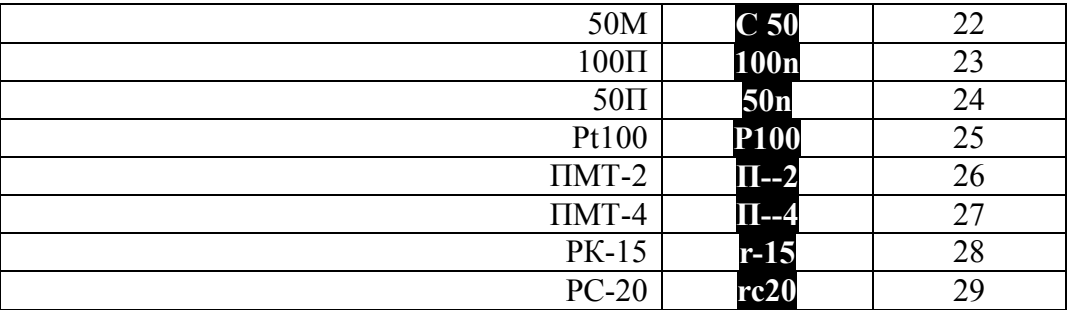

## **MODBUS RTU**

Адрес регистра - 0, функции 03,16

**9. «Положение десятичной точки»**

Размер в байтах  $-2$ <br>
Тип данных  $-$  signed int Тип данных<br>Лоступ Доступ – Чтение/Запись (R/W) Описание – Положение десятичной точки.

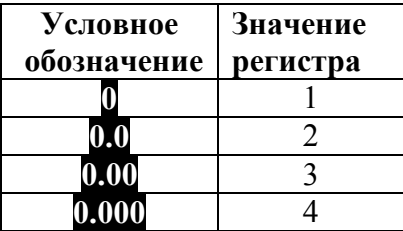

## **MODBUS RTU**

Адрес регистра - 1, функции 03,16

#### **10. «Масштабный коэффициент A.b»**

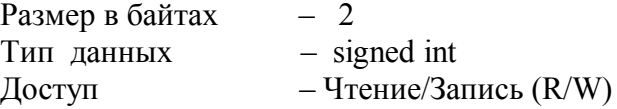

Описание – требуемое значение технологического параметра, соответствующее нижней границе входного сигнала при линейном преобразовании.

Диапазон значений: -999…+9999.

На этот параметр распространяется действие регистра, определяющего положение десятичной точки.

# **MODBUS RTU**

Адрес регистра - 2, функции 03,16

# **11. «Масштабный коэффициент A.E»**

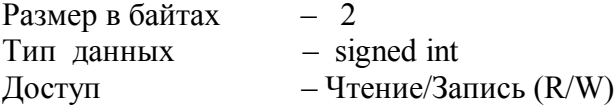

Описание – требуемое значение технологического параметра, соответствующее верхней границе входного сигнала при линейном преобразовании.

Диапазон значений: -999…+9999.

На этот параметр распространяется действие регистра, определяющего положение десятичной точки.

#### **MODBUS RTU**

Адрес регистра - 3, функции 03,16

#### **12. «Извлечение квадратного корня»**

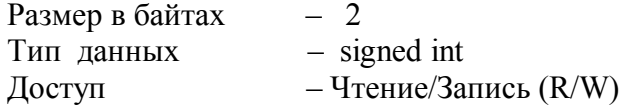

Описание – включение режима нелинейного преобразования входного сигнала. Значение регистра:

1 – функция не используется,

2 – режим нелинейного преобразования включен.

### **MODBUS RTU**

Адрес регистра - 4, функции 03,16

#### **13. «Постоянная времени цифрового фильтра»**

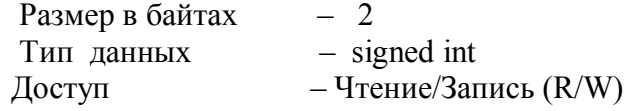

Описание – постоянная времени цифрового фильтра, с.

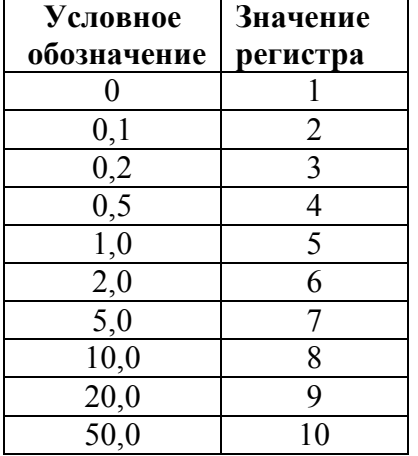

#### **MODBUS RTU**

Адрес регистра - 6, функции 03,16

#### **14. «Корректирующее слагаемое к результату измерения»**

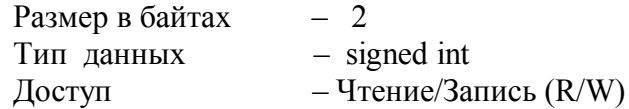

Описание – корректирующее слагаемое к результату измерения.

Диапазон значений: ±10% от диапазона измерения.

На этот параметр распространяется действие регистра, определяющего положение десятичной точки.

#### **MODBUS RTU**

Адрес регистра - 7, функции 03,16

#### **15. «Максимальное значение технологического параметра с момента последнего сброса логгера»**

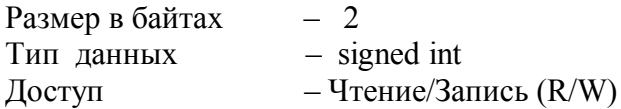

Описание – максимальное значение технологического параметра с момента последнего сброса логгера. При записи любого значения по данному адресу в регистр переписывается текущее измеренное значение. На этот параметр распространяется действие регистра, определяющего положение десятичной точки.

Диапазон значений: -999…+9999.

# **MODBUS RTU**

Адрес регистра - 27, функции 03,16

#### **16. «Минимальное значение технологического параметра с момента последнего сброса логгера»**

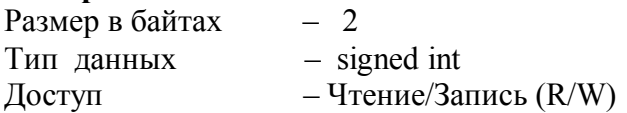

Описание – минимальное значение технологического параметра с момента последнего сброса логгера. При записи любого значения по данному адресу в регистр переписывается текущее измеренное значение. На этот параметр распространяется действие регистра, определяющего положение десятичной точки. Диапазон значений: -999…+9999.

#### **MODBUS RTU**

Адрес регистра - 28, функции 03,16

#### **17. «Счетчик наработанного времени»**

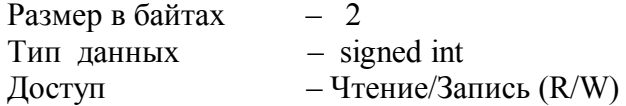

Описание – Счетчик наработанного времени (ед. измерения – сутки). Диапазон значений: 0…9999.

#### **MODBUS RTU**

Адрес регистра - 29, функции 03,16

#### **18. «Сетевой адрес»**

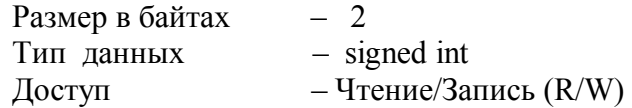

Описание – адрес прибора в сети RS-485. Диапазон значений: 1…247.

#### **MODBUS RTU**

Адрес регистра - 31, функции 03,16

# **19. «Скорость обмена»**

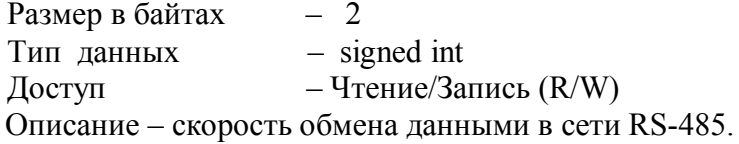

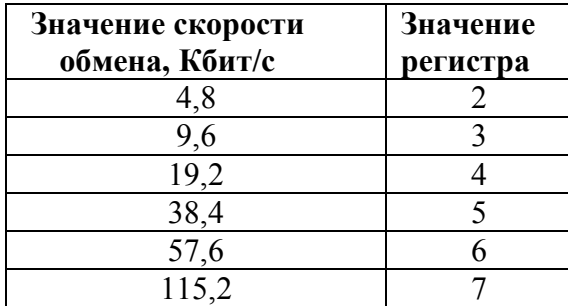

#### **MODBUS RTU**

Адрес регистра - 32, функции 03,16

# **20. «Формат передачи данных по интерфейсу»**

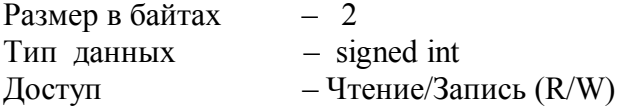

Описание – контроль паритета и стоп бита при обмене данными по сети RS-485.

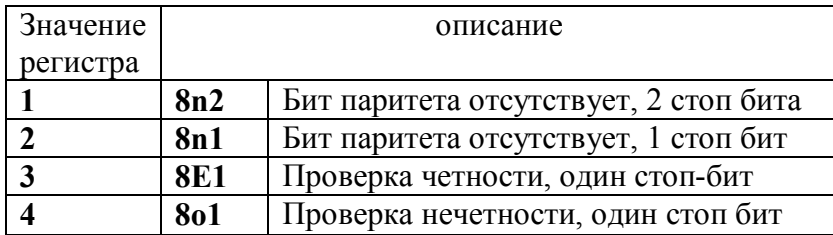

# **MODBUS RTU**

Адрес регистра - 33, функции 03,16

#### **21. «Доступ к меню КОНФИГУРИРОВАНИЕ»**

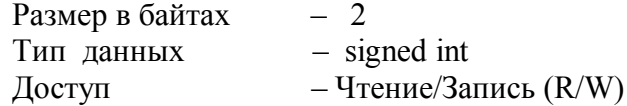

Описание – доступ к меню КОНФИГУРИРОВАНИЕ. Значение регистра:

1 – доступ к меню КОНФИГУРИРОВАНИЕ без пароля,

2 – доступ к меню КОНФИГУРИРОВАНИЕ по паролю.

#### **MODBUS RTU**

Адрес регистра - 35, функции 03,16

#### **22. «Доступ к оперативным параметрам»**

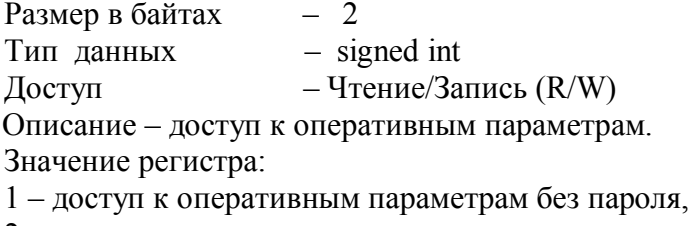

2 – доступ к оперативным параметрам по паролю.

#### **MODBUS RTU**

Адрес регистра - 36, функции 03,16

#### **23. «Основной параметр 0»**

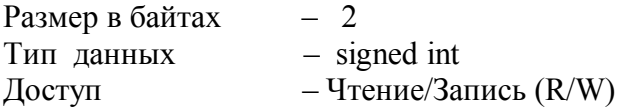

Описание – основной параметр 0.

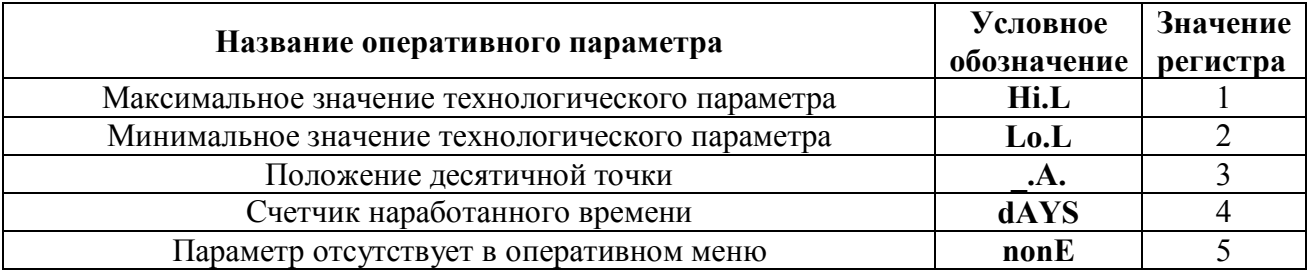

#### **MODBUS RTU**

Адрес регистра - 37, функции 03,16

#### **24. «Оперативный параметр 1»**

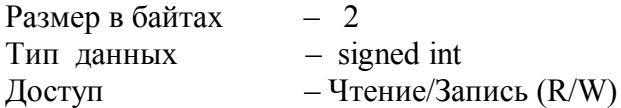

Описание – оперативный параметр 1. Значение регистра: **см. п. 23.**

#### **MODBUS RTU**

Адрес регистра - 38, функции 03,16

## **25. «Оперативный параметр 2»**

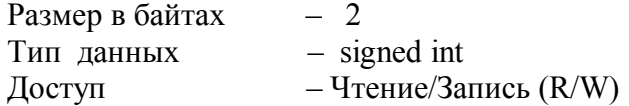

Описание – оперативный параметр 2. Значение регистра: **см. п. 23.**

#### **MODBUS RTU**

Адрес регистра - 39, функции 03,16

#### **26. «Оперативный параметр 3»**

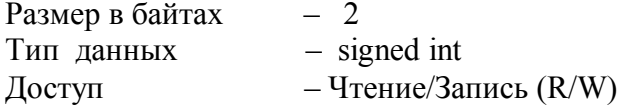

Описание – оперативный параметр 3. Значение регистра: **см. п. 23.**

#### **MODBUS RTU**

Адрес регистра - 40, функции 03,16

#### **27. «Оперативный параметр 4»**

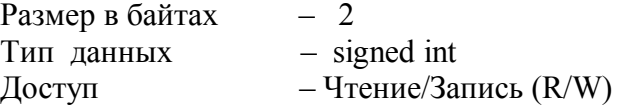

Описание – оперативный параметр 4. Значение регистра: **см. п. 23.**

#### **MODBUS RTU**

Адрес регистра - 41, функции 03,16

#### **28. «Включить режим компенсации холодного спая»**

Размер в байтах  $-2$ <br>
Тип данных  $-$  signed int Тип данных<br>Доступ – Запись  $(W)$ Описание – используется в режиме поверки. Позволяет отключить компенсацию датчика холодного спая. Значение регистра 0 – отключен режим компенсации датчика холодного спая

Значение регистра 1 - включен режим компенсации датчика холодного спая

#### **MODBUS RTU**

Адрес регистра - 45, функции 16

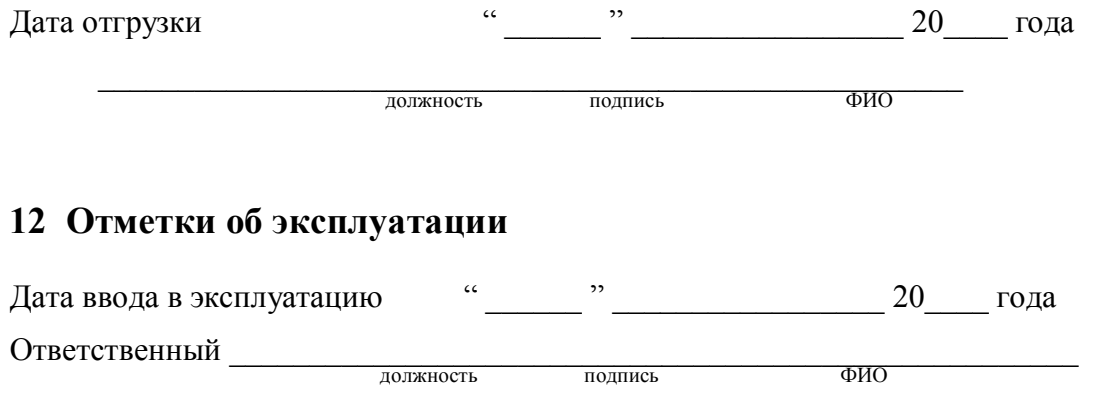

МП